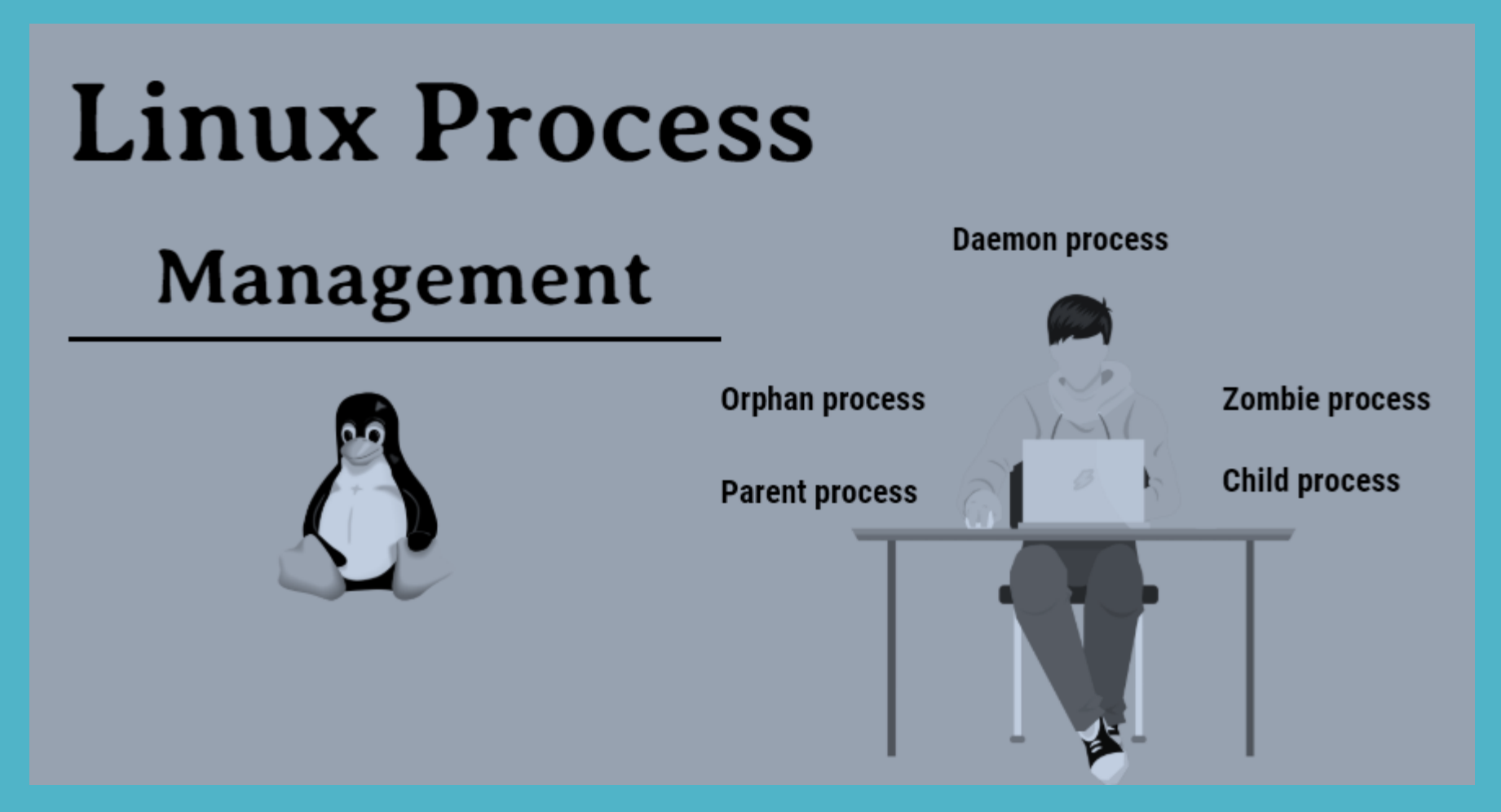

Μιλώντας γενικά, οποιοδήποτε πρόγραμμα εκτελείται σε ένα υπολογιστικό σύστημα, είναι γνωστό ως διεργασία (process). Η κάθε διεργασία εκτελείται ανεξάρτητα από τα άλλα προγράμματα και χρησιμοποιεί τους δικούς της πόρους.

Για κάθε διεργασία που εκτελείται σε ένα υπολογιστικό σύστημα, το λειτουργικό διατηρεί και ενημερώνει συνεχώς μια ειδική δομή δεδομένων που είναι γνωστή ως

Ομάδα Ελέγχου Διεργασίας

(Process Control Block, PCB)

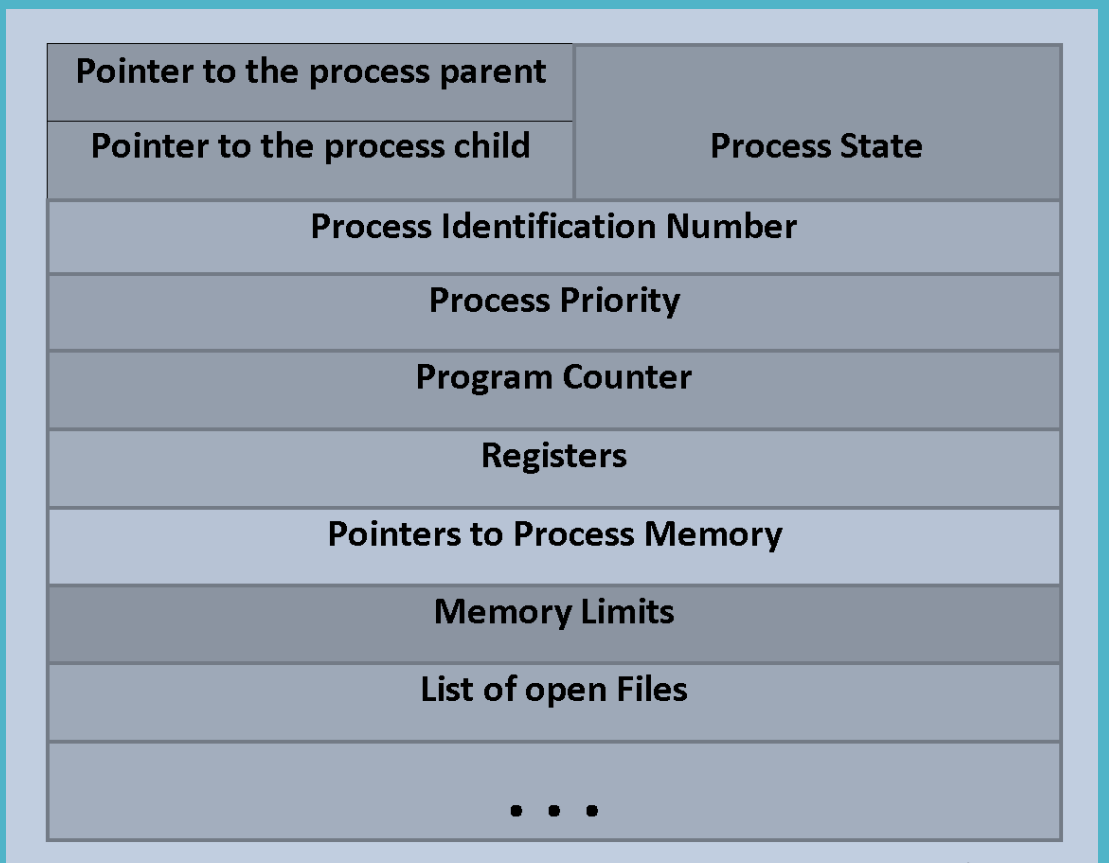

created by **Notes Jam** 

Το κάθε λειτουργικό σύστημα διατηρεί και ενημερώνει συνεχώς έναν πίνακα διεργασιών (process table) ο οποίος για κάθε διεργασία που εκτελείται στο σύστημα περιέχει το Process Control Block της.

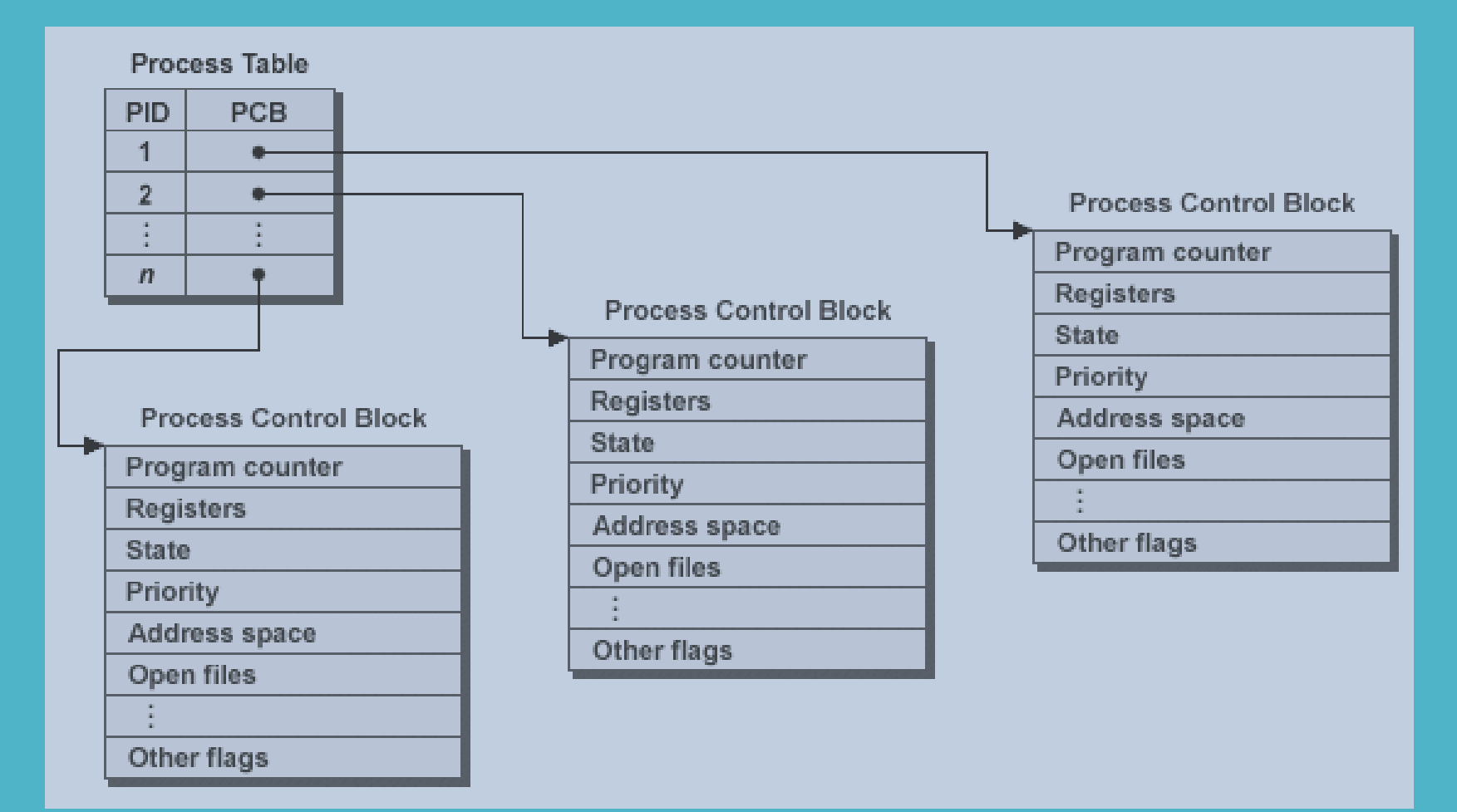

Οι πιο σημαντικές μορφές διαχείρισης διεργασιών από ένα λειτουργικό σύστημα, περιλαμβάνουν:

- Δημιουργία διεργασίας (creation, new process) από το σύστημα ή τους χρήστες.
- Τερματισμός διεργασίας λόγω ολοκλήρωσης (completion) ή κρίσιμου σφάλματος (termination) με ταυτόχρονη αποδέσμευση πόρων.
- Αναστολή διεργασίας (susppend) στα πλαίσια εφαρμογής της εφαρμοζόμενης πολιτικής χρονοπρογραμματισμού.
- Επαναφορά διεργασίας (resume) που έχει ανασταλεί.
- Μεταβολή της τιμής της προτεραιότητας διεργασίας (change process priority).
- Κλείδωμα διεργασίας (block) σε αναμονή κάποιου συμβάντος.
- Ενεργοποίηση κλειδωμένης διεργασίας (wakeup) που την επαναφέρει στην κατάσταση ετοιμότητας.
- Διανομή διεργασίας (dispatch) που τη μεταφέρει από την κατάσταση ετοιμότητας στην κατάσταση εκτέλεσης (δηλαδή της εκχωρεί τον επεξεργαστή για να εκτελεστεί).
- Επικοινωνία με άλλες διεργασίες (inter-process communication).

Κύκλος ζωής διεργασίας σε λειτουργικό σύστημα (process state diagram)

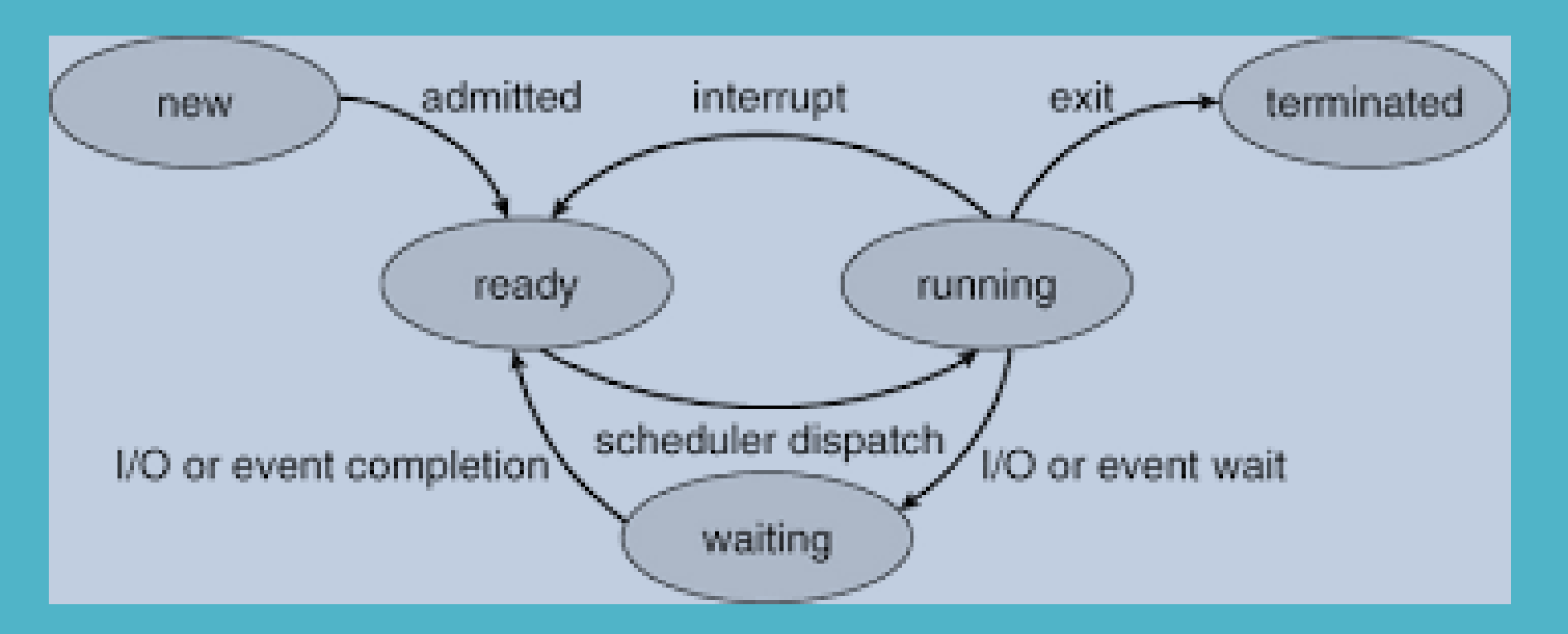

Μεταγωγή περιβάλλοντος (Context Switching)

## **Διαχείριση διεργασιών** Νήματα (Threads)

### • Τα Threadsξεκινούν από το ίδιο πρόγραμμα, έχουν τα ίδια χαρακτηριστικά που περιγράφουν τις διεργασίες (αρχεία, κάτοχος, ομάδα κατόχου, τρέχων κατάλογος εργασίας, κ.τ.λ.)

- Αποτελούν τη στοιχειώδη μονάδα χρονοπρογραμματισμού στο Linux.
- Σε αυτή την προσέγγιση η διεργασία ορίζεται ως ένα σύνολο από threads που μοιράζονται τους ίδιους πόρους του συστήματος.
- Η μεταγωγή περιβάλλοντος (context switching) είναι γίνεται ανάμεσα σε threads και όχι ανάμεσα σε διεργασίες με αποτέλεσμα να γίνεται πολύ πιο γρήγορα.

Η βιβλιοθήκη pthreads (POSIX threads) <pthread.h>

int pthread create (pthread\_t \*thread, const pthread\_attr\_t \*attr, void \*(\*start\_routine)(void \*), void \*arg) [void](https://www4.cs.fau.de/Lehre/SS19/V_SPIC/Linux/libc-api/group__thread.shtml#gae5d18438d4d20c8a2e42cd2500578d79) pthread exit (void \*retval) int [p](https://www4.cs.fau.de/Lehre/SS19/V_SPIC/Linux/libc-api/group__thread.shtml#gae5d18438d4d20c8a2e42cd2500578d79)thread joi[n](https://www4.cs.fau.de/Lehre/SS19/V_SPIC/Linux/libc-api/group__thread.shtml#gae5d18438d4d20c8a2e42cd2500578d79) (pthread\_t thread, void \*\*retval) int [p](https://www4.cs.fau.de/Lehre/SS19/V_SPIC/Linux/libc-api/group__thread.shtml#gae5d18438d4d20c8a2e42cd2500578d79)t[h](https://www4.cs.fau.de/Lehre/SS19/V_SPIC/Linux/libc-api/group__thread.shtml#gae5d18438d4d20c8a2e42cd2500578d79)read detach (pthread t thread) int [pthread\\_mutex\\_init](https://www4.cs.fau.de/Lehre/SS19/V_SPIC/Linux/libc-api/group__thread.shtml#gae5d18438d4d20c8a2e42cd2500578d79) (pthread\_mutex\_t \*mutex, const pthread\_mutexattr\_t \*mutexattr) int pthread mutex lock (pthread\_mutex\_t \*mutex) int [p](https://www4.cs.fau.de/Lehre/SS19/V_SPIC/Linux/libc-api/group__thread.shtml#gae5d18438d4d20c8a2e42cd2500578d79)thread mutex unlock (pthread mutex t \*mutex) int [p](https://www4.cs.fau.de/Lehre/SS19/V_SPIC/Linux/libc-api/group__thread.shtml#gae5d18438d4d20c8a2e42cd2500578d79)thread mutex destroy (pthread\_mutex\_t \*mutex)

Κύκλος ζωής thread σε λειτουργικό σύστημα (process state diagram)

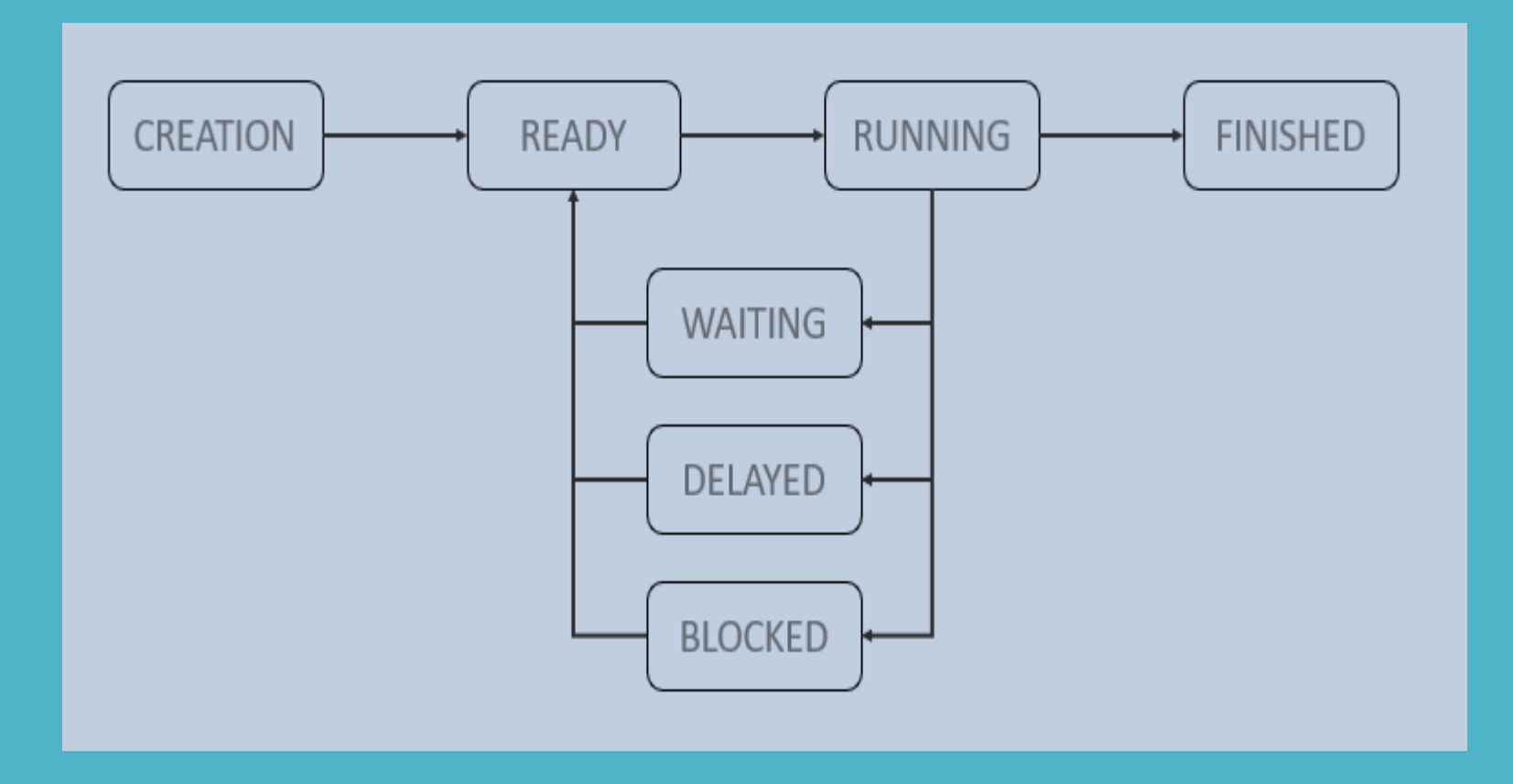

#### Στο λειτουργικό σύστημα Linux το Process Control Block υλοποιείται μέσω της δομής task\_struct

#### <linux/sched.h> /home/amarg/focal/kernel/sched/sched.h

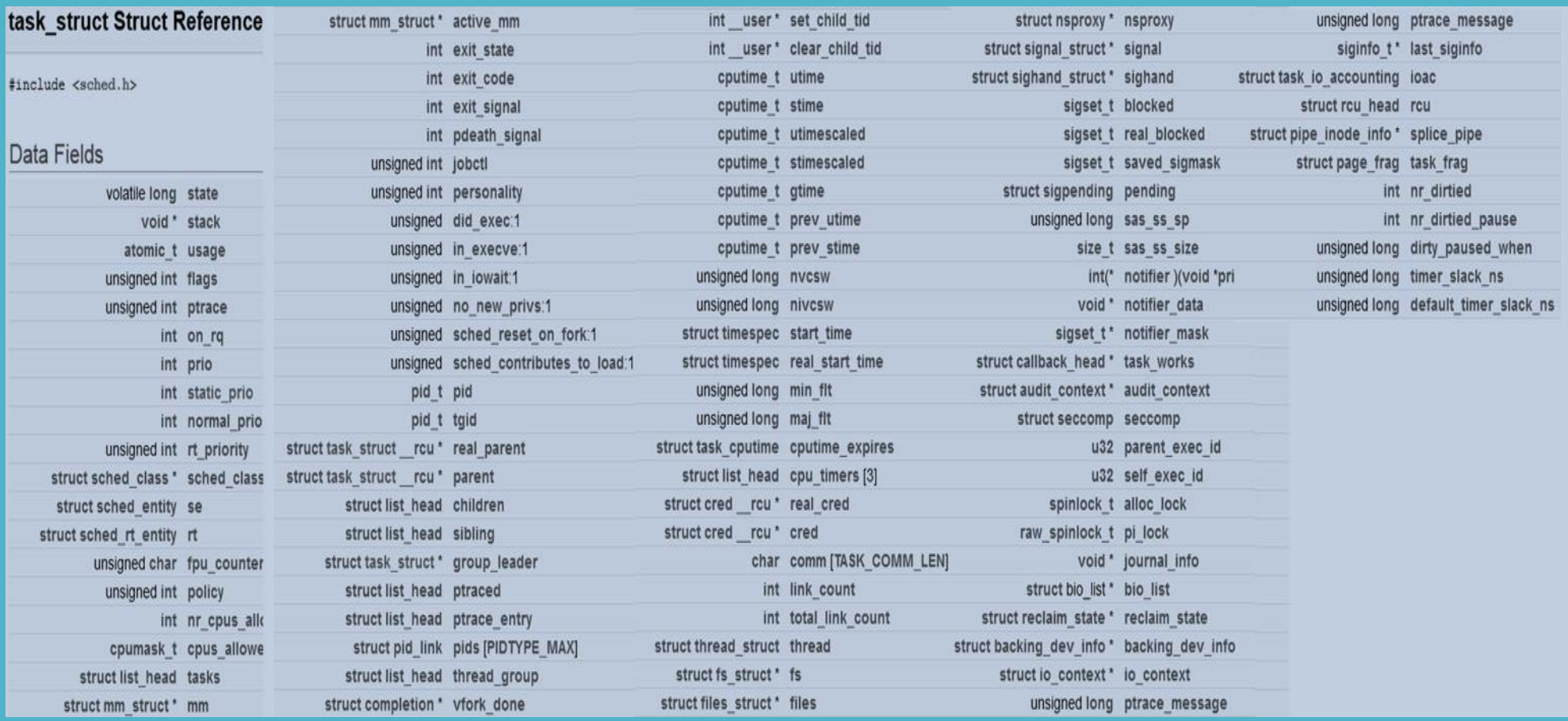

## **Διαχείριση διεργασιών** H δομή task\_struct

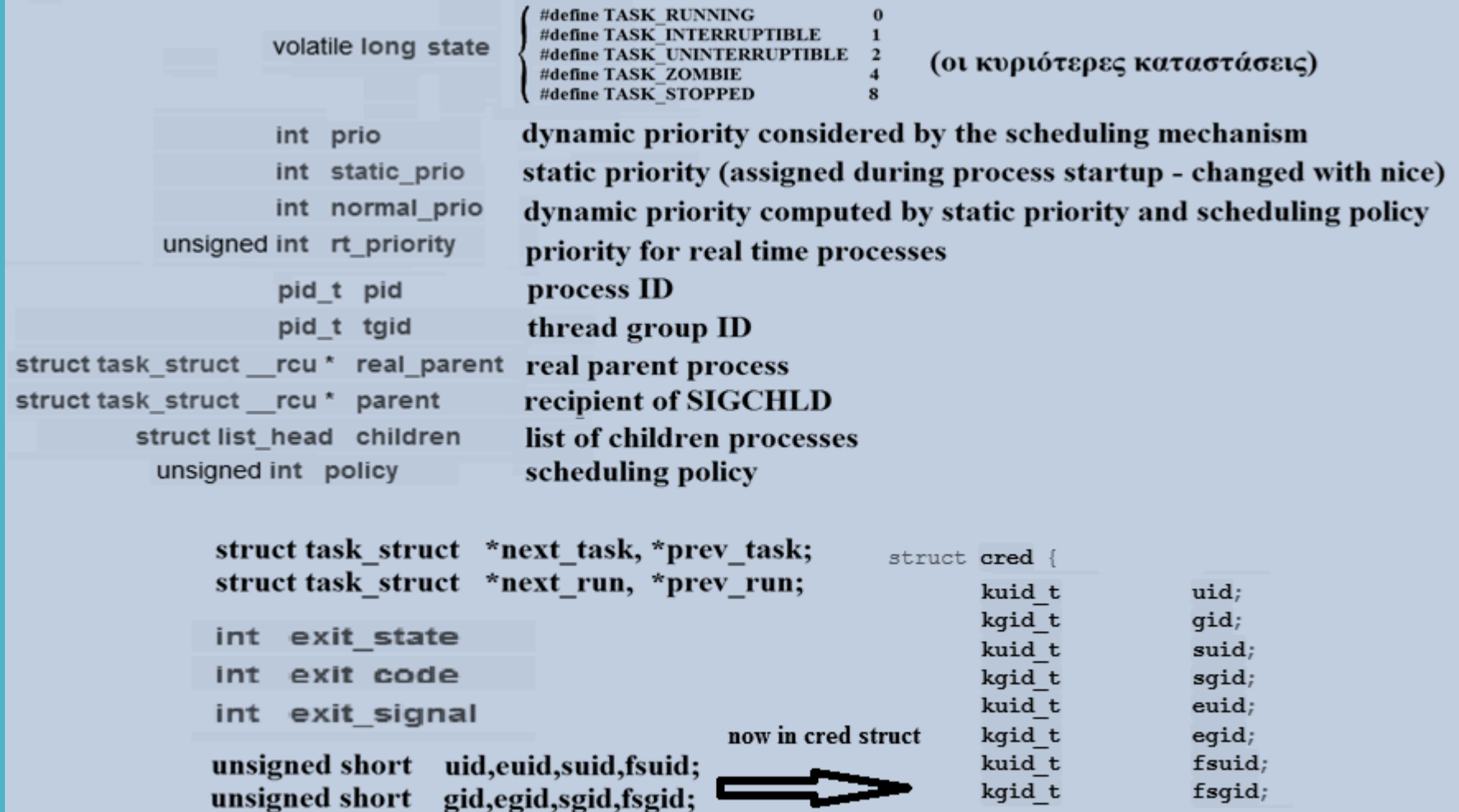

Στο λειτουργικό σύστημα Linux το Process Control Block υλοποιείται μέσω της δομής task\_struct

<linux/sched.h> /home/amarg/focal/kernel/sched/sched.h

(η οποία περιλαμβάνει πάρα πολλά πεδία για να παρουσιαστεί εδώ). Ο πίνακας διεργασιών στο Linux αποτελείται από μία δομή task\_struct για κάθε διεργασία που εκτελείται στο σύστημα, με αυτές τις δομές να αποθηκεύονται στους κόμβους μιας κυκλικής διπλής συνδεδεμένης λίστας.

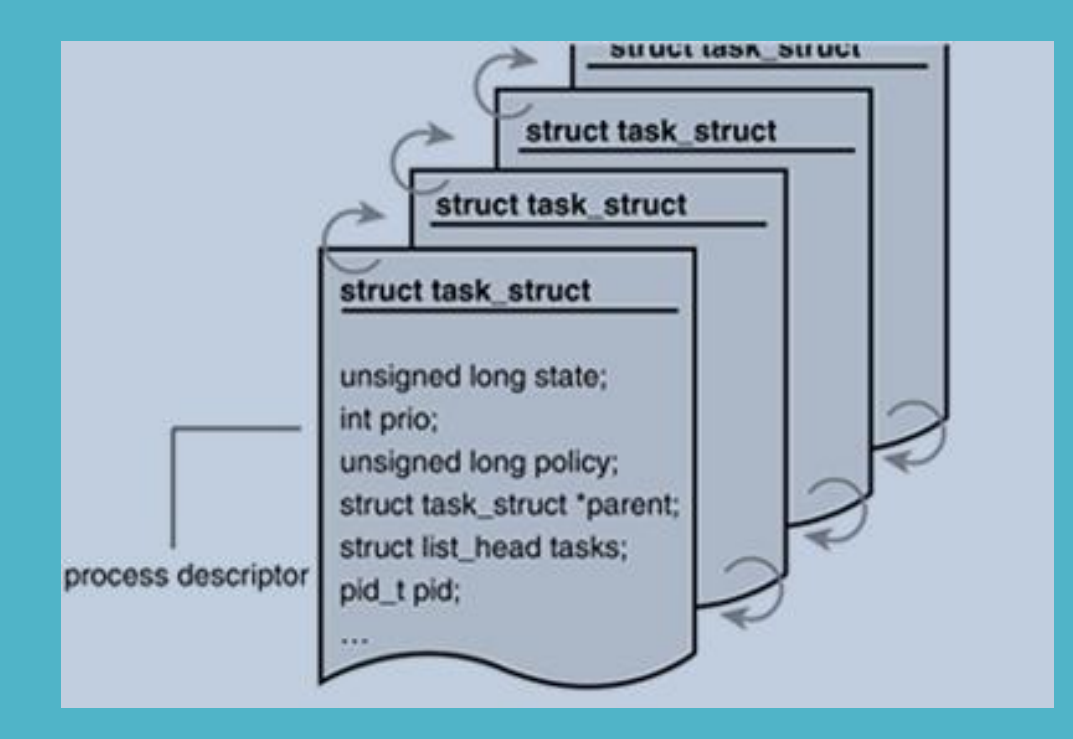

#### Εκτύπωση πίνακα διεργασιών στο Linux → η εντολή ps

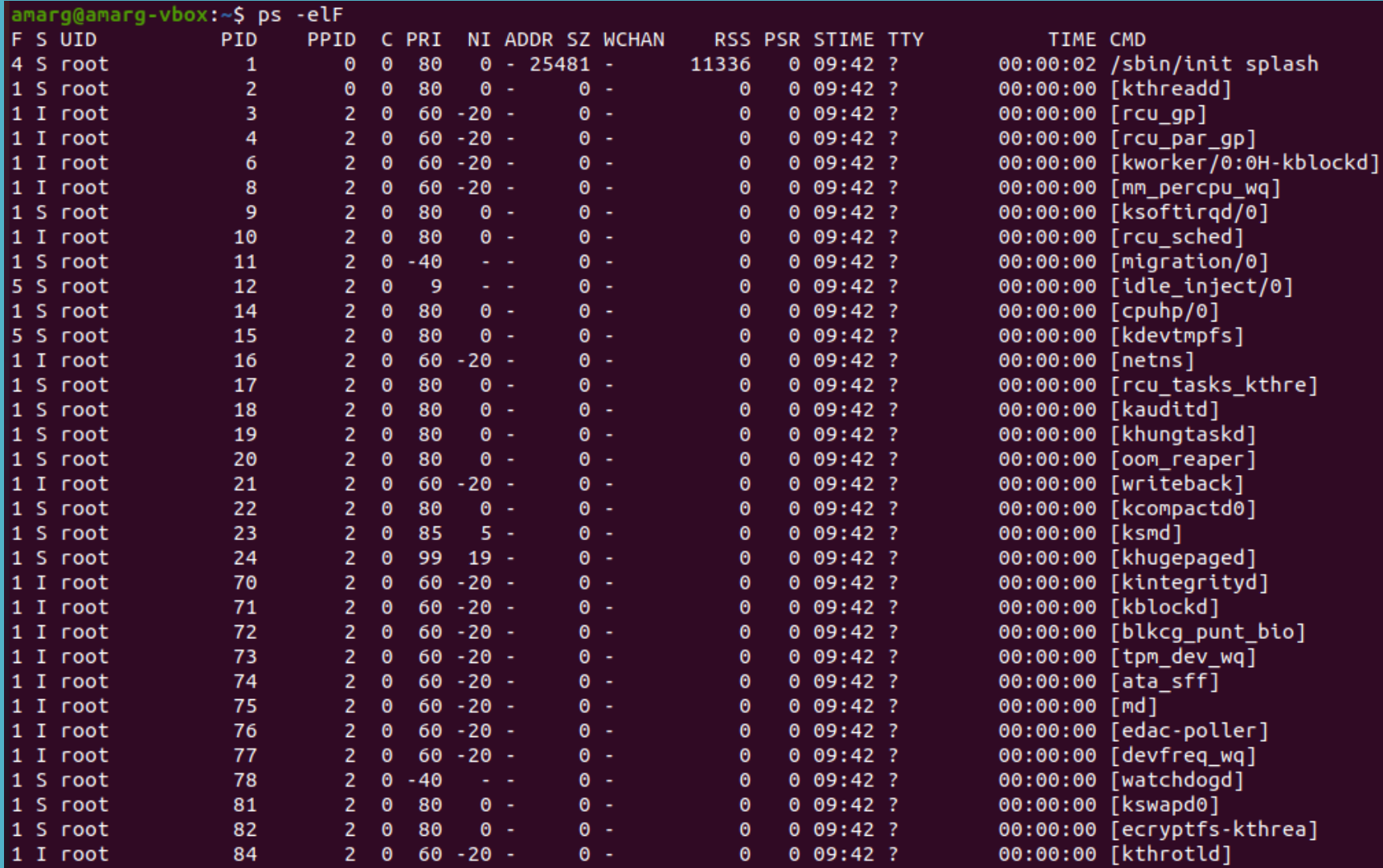

### Χαρακτηριστικά διεργασιών (pid & ppid)

Process Id (pid) Θετικός ακέραιος που προσδιορίζει την κάθε διεργασία με μοναδικό τρόπο μέσα στο σύστημα (τύπου pid  $t \rightarrow$  int).

Parent Process Id (ppid)  $\rightarrow$  Θετικός ακέραιος που προσδιορίζει την γονική της κάθε διεργασίας με μοναδικό τρόπο μέσα στο σύστημα (τύπου pid  $t \rightarrow$ int).

Ο τύπος pid t είναι int που ορίζεται στο αρχείο types.h ως typedef int pid\_t;

Για την ανάκτηση του pid και του ppid για την κάθε διεργασία χρησιμοποιούνται οι συναρτήσεις

pid t getpid (); pid\_t getppid ();

που είναι δηλωμένες στο αρχείο επικεφαλίδας unistd.h.

### Χαρακτηριστικά διεργασιών (uid & gid)

User Id (uid) (θετικός ακέραιος) Ο κωδικός του χρήστη που δημιουργεί τη διεργασία. Εάν είναι uid = 0 τότε ο εν λόγω χρήστης είναι ο διαχειριστής του συστήματος (root) ο οποίος δεν υπόκειται σε έλεγχο ασφάλειας από τον πυρήνα του λειτουργικού. Οι κωδικοί των χρηστών είναι αποθηκευμένοι στο αρχείο συστήματος /etc/passwd.

root:x:0:0:root:/root:/bin/bash daemon:x:1:1:daemon:/usr/sbin:/usr/sbin/nologin bin:x:2:2:bin:/bin:/usr/sbin/nologin sys:x:3:3:sys:/dev:/usr/sbin/nologin sync:x:4:65534:sync:/bin:/bin/sync games:x:5:60:games:/usr/games:/usr/sbin/nologin man:x:6:12:man:/var/cache/man:/usr/sbin/nologin lp:x:7:7:lp:/var/spool/lpd:/usr/sbin/nologin

Group Id (gid) (θετικός ακέραιος)  $\rightarrow$  Ο κωδικός της πρωτεύουας ομάδας του παραπάνω χρήστη. Οι κωδικοί των ομάδων χρηστών είναι αποθηκευμένοι στο αρχείο /etc/groups.

 $root:x:0:$  $d$ aemon: $x:1:$  $bin:x:2:$  $sys: x:3:$ adm:x:4:syslog,amarg tty:x:5:syslog  $disk:x:6:$  $lp:x:7:$  $mail:x:8:$  $news:x:9:$  $uucp:x:10:$  $man:x:12:$  $prox(x:13)$ :  $kmem:x:15:$ dialout:x:20:  $fax:x:21:$  $voice:x:22:$ cdrom:x:24:amarg floppy:x:25:  $tape: x:26:$ sudo:x:27:amarg audio:x:29:pulse dip:x:30:amarg www-data:x:33:

## **Διαχείριση διεργασιών** Χαρακτηριστικά διεργασιών (uid & gid)

Η χρήση ενός και μοναδικού gid για τις διεργασίες με το ίδιο uid δημιουργούσε προβλήματα, εάν ο ίδιος χρήστης έπρεπε να προσπελάσει αρχεία με διαφορετικό gid.

Για το λόγο αυτό σε μεταγενέστερες υλοποιήσεις μία διεργασία μπορούσε να συσχετιστεί το πολύ με NGROUP διαφορετικά gid όπου η σταθερά NGROUP = 32 δηλώνεται στο <param.h>.

Ορισμός συνόλου gids για την κάθε διεργασία

int setgroups (size\_t num, const gid\_t \* groupList)

Ανάκτηση συνόλου gids για την κάθε διεργασία

int getgroups (size\_t num, gid\_t \* groupList)

### Αλλαγή του uid και οι εφαρμογές setuid

Σε ορισμένες περιπτώσεις η επιτυχής εκτέλεση μιας διαδικασίας απαιτεί τη χρήση της τιμής uid ενός διαφορετικού χρήστη – παράδειγμα η εφαρμογή ftpd.

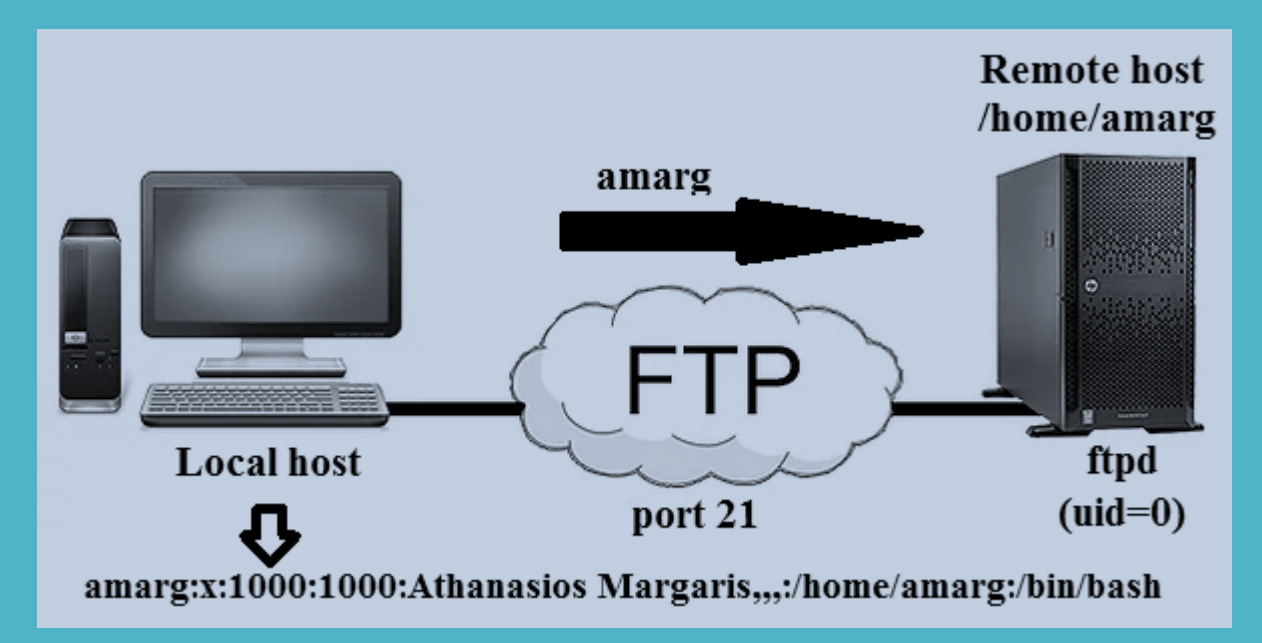

Το uid του ftpd τίθεται στην τιμή 1000 (συνήθως ξεκινά νέο αντίγραφο της διεργασίας) Ωστόσο εάν απαιτηθεί ξανά να είναι uid = 0 αυτό είναι αδύνατο αφού προφανώς μία διεργασία δεν μπορεί να χορηγήσει στον εαυτό της δικαιώματα διαχειριστή.

### Αλλαγή του uid και οι εφαρμογές setuid

#### ΛΥΣΗ Χρησιμοποιούνται τρία διαφορετικά uid !

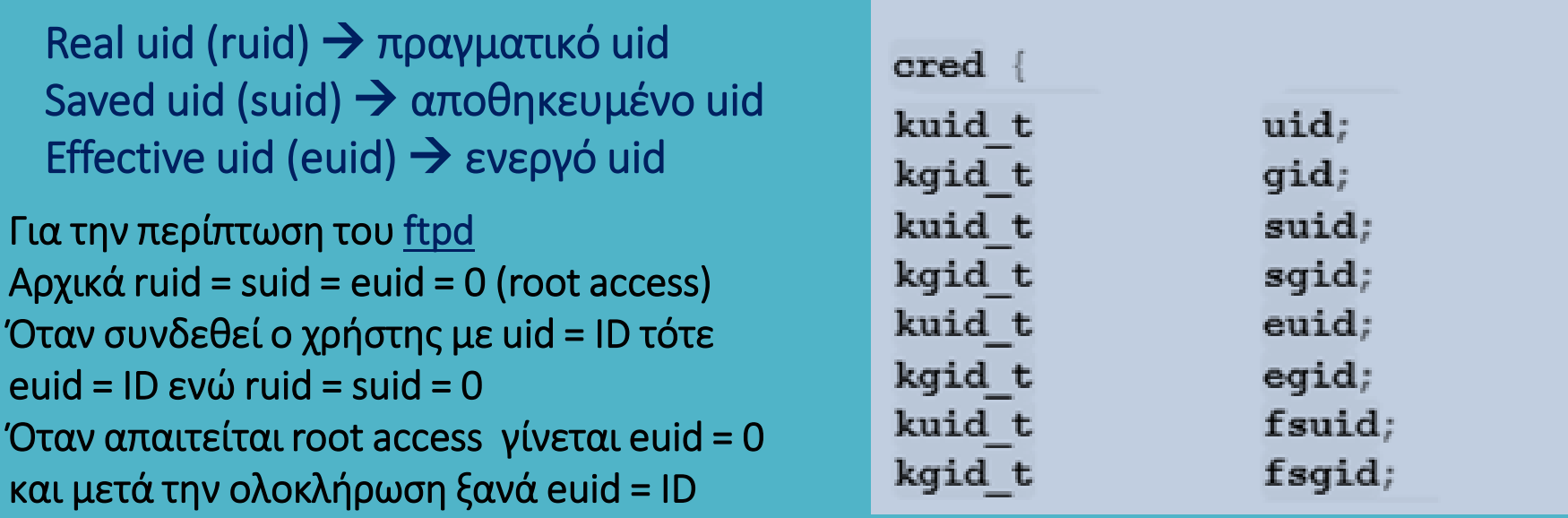

Στη γενική περίπτωση κατά το login του χρήστη θέτουμε ruid = suid = euid = ID < /etc/passwd Όταν απαιτείται αλλαγή του uid τα ruid και euid καθορίζουν εάν αυτό που ζητά ο χρήστης είναι επιτρεπτό και εάν ναι, θέτουμε euid = ruid ή euid = suid. Εάν είναι euid = 0 (root access) το euid μπορεί να λάβει οποιαδήποτε τιμή.

### Αλλαγή του uid και οι εφαρμογές setuid

Τα στοιχεία των χρηστών είναι αποθηκευμένα στο αρχείο συστήματος /etc/passwd

-rw-r--r-- 1 root root 2797 Σεπ 19 20:17 /etc/passwd

Παρατηρούμε πως ο κάτοχος του αρχείου είναι ο διαχειριστής (root) ο οποίος έχει δικαίωμα ανάγνωσης και εγγραφής (r w -) ενώ οι άλλοι χρήστες έχουν δικαίωμα μόνο ανάγνωσης (r - -).

Ωστόσο, ο κάθε χρήστης χρησιμοποιώντας την εντολή passwd μπορεί να αλλαξει τον κωδικό πρόσβασης στο σύστημα, με το νέο κωδικό να αποθηκεύεται στο αρχείο /etc/passwd αντικαθιστώντας τον παλαιό!

Πως είναι δυνατή η τροποποίηση του περιεχομένου ενός αρχείου, στο οποίο ο χρήστης δεν έχει δικαίωμα εγγραφής?

### Αλλαγή του uid και οι εφαρμογές setuid

Η απάντηση βρίσκεται στη μάσκα δικαιωμάτων της εφαρμογής /usr/bin/passwd

amarg@amarg-vbox:~\$ which passwd /usr/bin/passwd amarg@amarg-vbox:~\$ ls -l /usr/bin/passwd -rwsr-xr-x 1 root root 68208 Maï 28 09:37 /usr/bin/passwd

Το bit s (setuid bit) επιτρέπει την εκτέλεση του προγράμματος passwd από οποιονδήποτε χρήστη με τα δικαιώματα που έχει ο κάτοχος του προγράμματος. Αυτός ο κάτοχος είναι ο root με δικαιώματα διαχειριστή και για το λόγο αυτό είναι δυνατή η τροποποίηση του αρχείου /etc/passwd.

Βέβαια θα πρέπει ταυτόχρονα το ruid να ταυτίζεται με το uid της γραμμής του /etc/passwd που πρόκειται να μεταβληθεί, αλλιώς ο κάθε χρήστης θα μπορούσε να αλλάξει το password οποιουδήποτε άλλου χρήστη !!

Οι εφαρμογές αυτού του τύπου που όταν εκτελούνται έχουν το ίδιο euid (ή egid) με τον κάτοχο του προγράμματος ανεξάρτητα από το ποιος χρήστης τις εκτελεί λέγονται εφαρμογές τύπου setuid ή setgid.

### Αλλαγή του uid και οι εφαρμογές setuid

Εάν ΙD ειναι το uid του χρήστη που χρησιμοποιεί μία εφαρμογή setuid αυτό αποθηκεύεται στο euid η παλαιά τιμή του οποίου απποθηκεύεται στο suid έτσι ώστε να μπορεί να ανακτηθεί αργότερα.

Άρα για την εκτέλεση αυτών των προγραμμάτων γίνονται οι εκχωρήσεις τιμών

suid = euid και euid = ID

ενώ στο τέλος το euid ανακτά την αρχική του τιμή ως euid = suid. Επίσης μπορούμε να θέσουμε ruid = ID

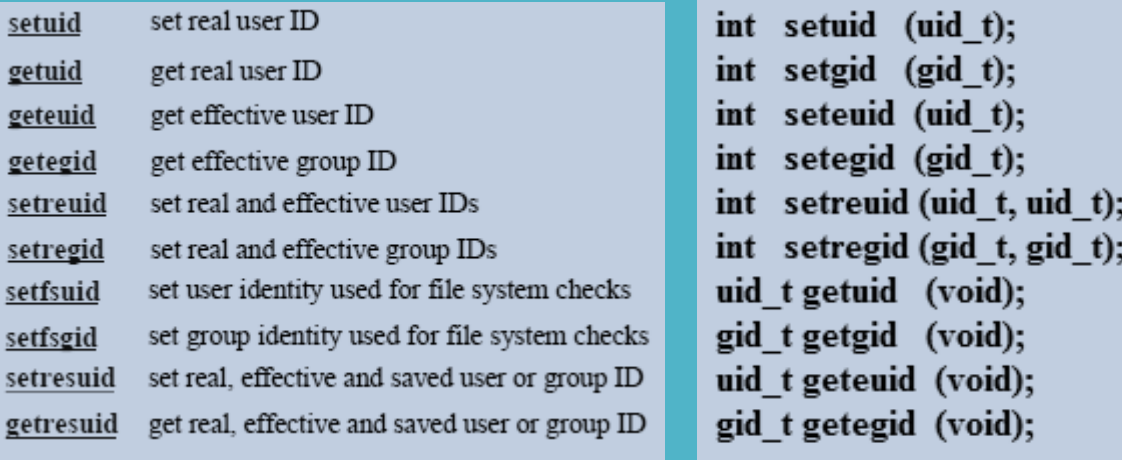

#### Οι σχετικές κλήσεις συστήματος

### setuid, setgid & sticky bits

setuid bit  $\rightarrow$  εάν αυτό το bit είναι on η εφαρμογή δεν εκτελείται με τα δικαιώματα του χρήστη που την εκτελεί, αλλά με τα δικαιώματα του κατόχου της. Δεν επηρεάζει τα δικαιώματα των καταλόγων και απαιτεί την ενεργοποίηση του bit x στην τριάδα bitsτου κατόχου.

setgid bit  $\rightarrow$  εάν αυτό το bit είναι on η εφαρμογή δεν εκτελείται με τα δικαιώματα της ομάδας του χρήστη που την εκτελεί, αλλά με τα δικαιώματα της ομάδας του κατόχου της. Εάν χρησιμοποιηθεί με καταλόγους, όλα τα νέα αρχεία που δημιουργούνται μέσα σε αυτούς λαμβάνουν τα δικαιώματα του γονικού καταλόγου. Απαιτεί την ενεργοποίηση του bit x στην τριάδα bitsτης ομάδας του κατόχου.

sticky bit  $\rightarrow$  επιδρά μόνο σε καταλόγους και εάν ενεργοποιηθεί, τότε όλα τα αρχεία που υπάρχουν μέσα σε αυτούς μπορούν να τροποποιηθούν μόνο από τους κατόχους τους (π.χ. ο κατάλογος /tmp).

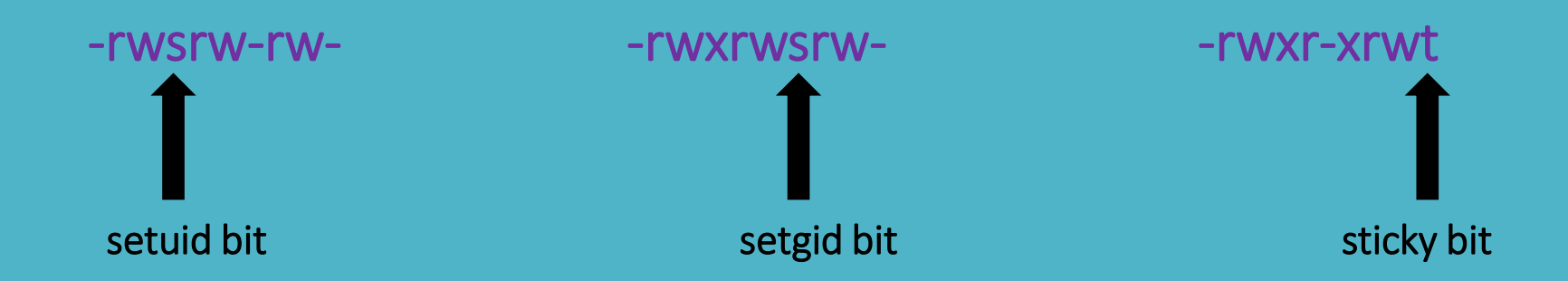

### setuid, setgid & sticky bits

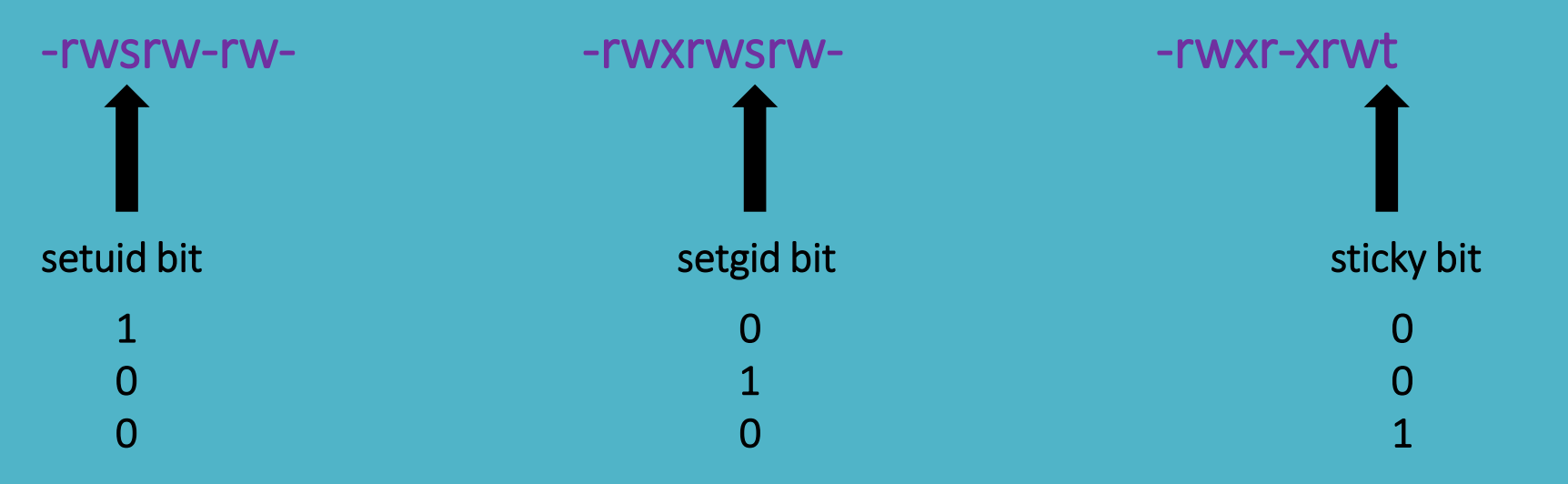

4

2

1

Με ποιο τρόπο γίνεται η ενεργοποίηση των τριών ειδικών bits

Ενεργοποίηση setuid bit 4 Ενεργοποίηση setguid bit 2 Ενεργοποίηση sticky bit  $\rightarrow$  1

Αυτός ο αριθμός γράφεται πριν από την οκταδική μάσκα δικαιωμάτων της chmod η οποία πλέον έχει τέσσερα ψηφία

### setuid, setgid & sticky bits

Το γράμμα που εκτυπώνεται (s ή t) είναι κεφαλαίο ή μικρό ανάλογα με το εάν το bit εκτέλεσης x έχει ενεργοποιηθεί ή όχι, αντίστοιχα

Παραδείγματα ορισμού setuid bit

chmod 4544 file1 ( $r - x r - r -$ )  $\rightarrow -r - s r - r - 1$  amarg amarg 0 Σεπ 24 23:02 file1 chmod 4644 file1 ( r w – r - - r - -)  $\rightarrow$  - r w S r - - r - - 1 amarg amarg 0 Σεπ 24 23:02 file1

#### Παραδείγματα ορισμού setgid bit

chmod 2656 file1 ( $rw - r - x r w -$ )  $\rightarrow$  - $rw - r - s r w - 1$  amarg amarg 0  $\Sigma \epsilon \pi$  24 23:02 file1 chmod 2665 file1 ( $rw - rw - r - 1$ )  $\rightarrow$  -  $rw - rw - rw - x$  1 amarg amarg 0  $\Sigma \in \mathbb{Z}$  24 23:02 file1

#### Παραδείγματα ορισμού sticky bit

chmod 1755 file1 ( $r$  w x  $r - x - x$ )  $\rightarrow -r$  w x  $r - x - t$  1 amarg amarg 0 Σεπ 24 23:02 file1 chmod 1756 file1 ( $r w x r - x r w -$ )  $\rightarrow$  -r w x r - x r w T 1 amarg amarg 0 Σεπ 24 23:02 file1

Απενεργοποίηση των

 $\frac{\text{arce}}{\text{per}}$  setuid, setgid και sticky bits chmod 0544 file1 ή πιο απλά chmod 544 file1

Ανάκτηση των πληροφοριών που σχετίζονται με την κατάσταση της διεργασίας

Για κάθε διεργασία με pid xyzt, το αρχείο /proc/xyzt/status περιέχει πληροφορίες για την κατάσταση εκτέλεσης της διεργασίας.

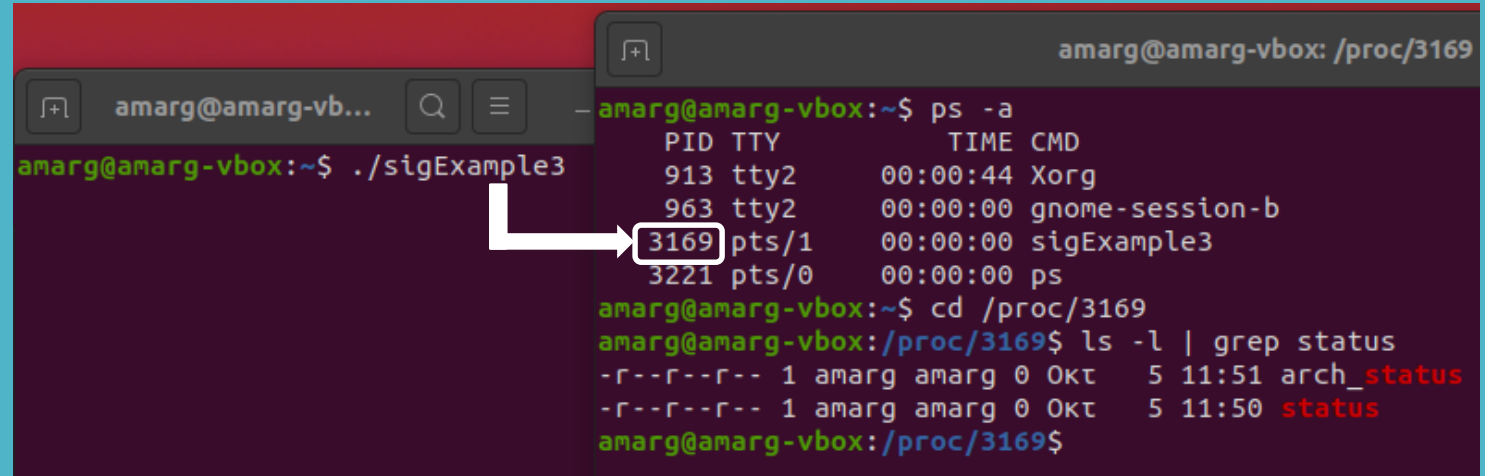

Αυτό το αρχείο περιέχει όλες τις πληροφορίες που εκτυπώνονται από την εντολή ps (στην πραγματικότητα η εντολή ps ανατρέχει στο proc file system για να ανακτήσει τις πληροφορίες που εκτυπώνει) αλλά και άλλες πληροφορίες που δεν εκτυπώνει η ps

vulnerable

00000000,00000000

51 13

#### Παράδειγμα περιεχομένων status file

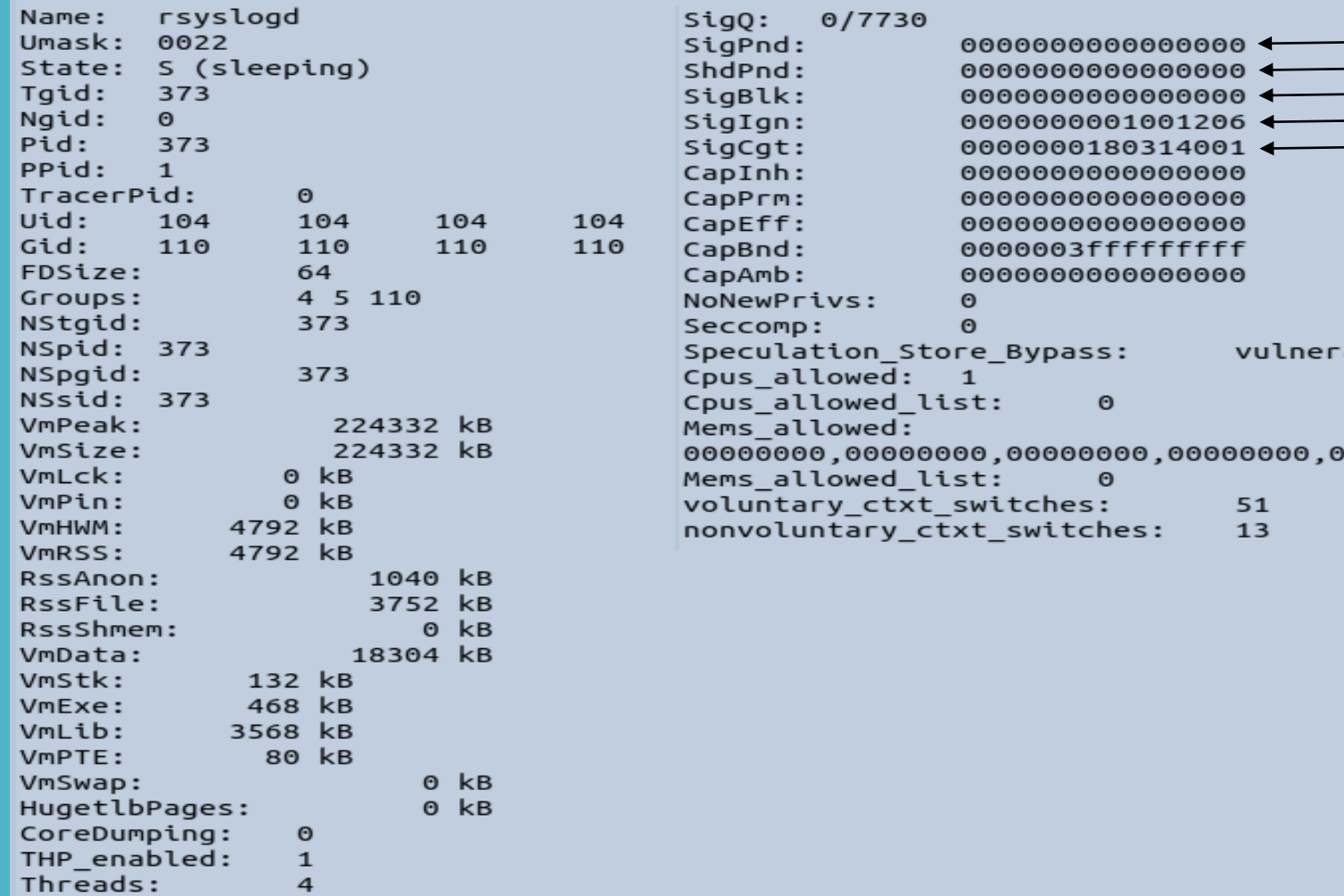

#### Οι πληροφορίες που αποθηκεύονται στο status file

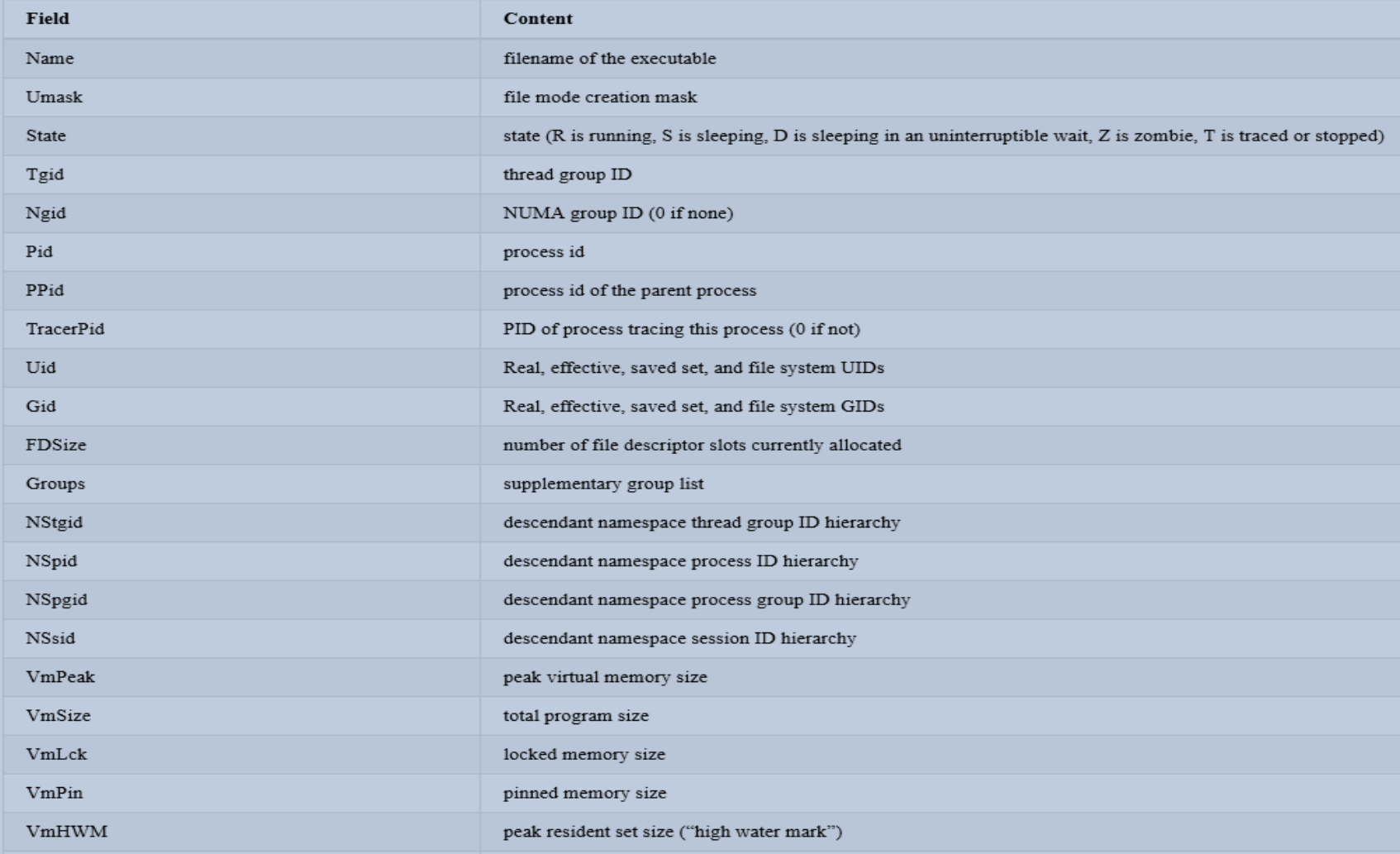

#### Οι πληροφορίες που αποθηκεύονται στο status file

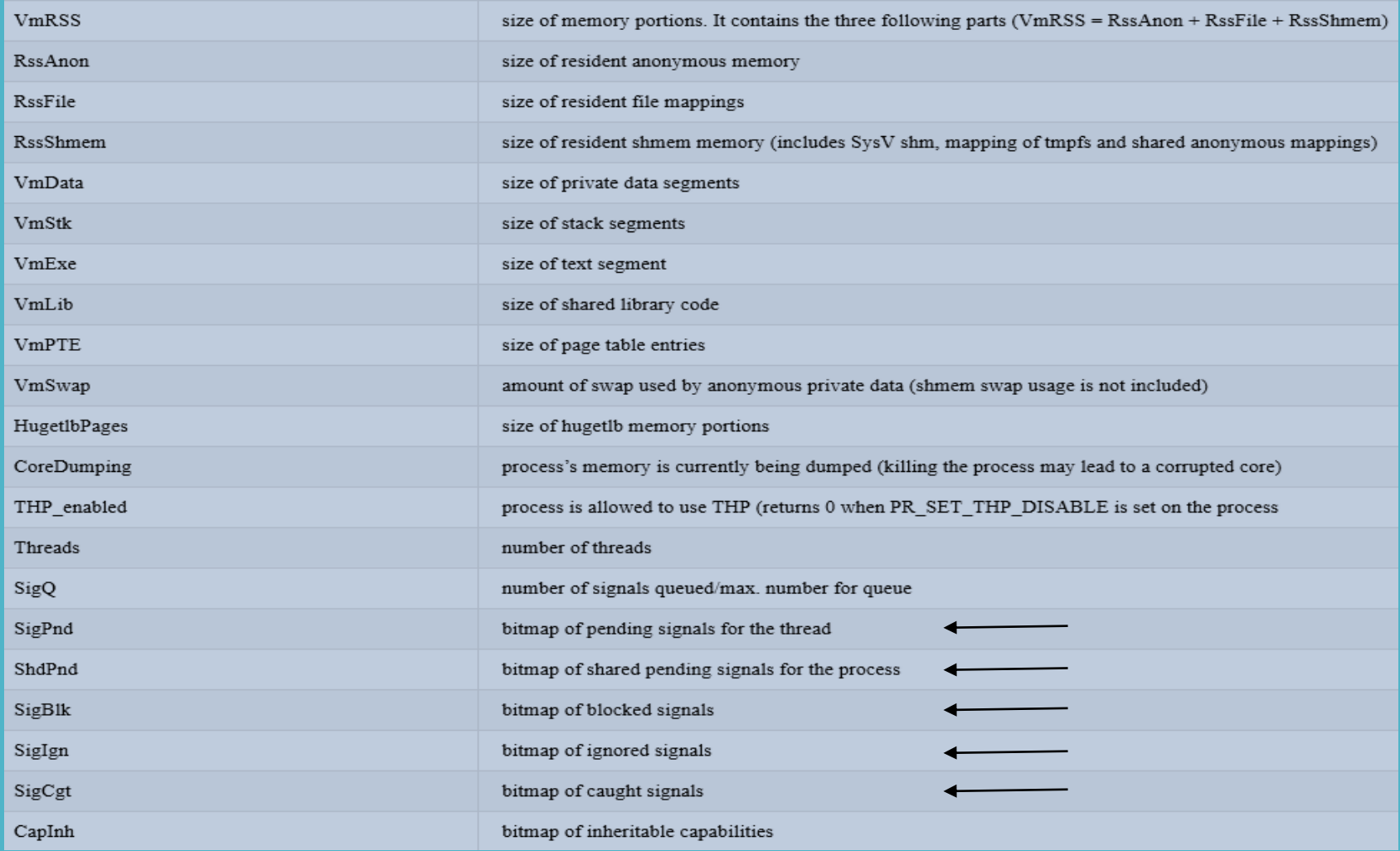

#### Οι πληροφορίες που αποθηκεύονται στο status file

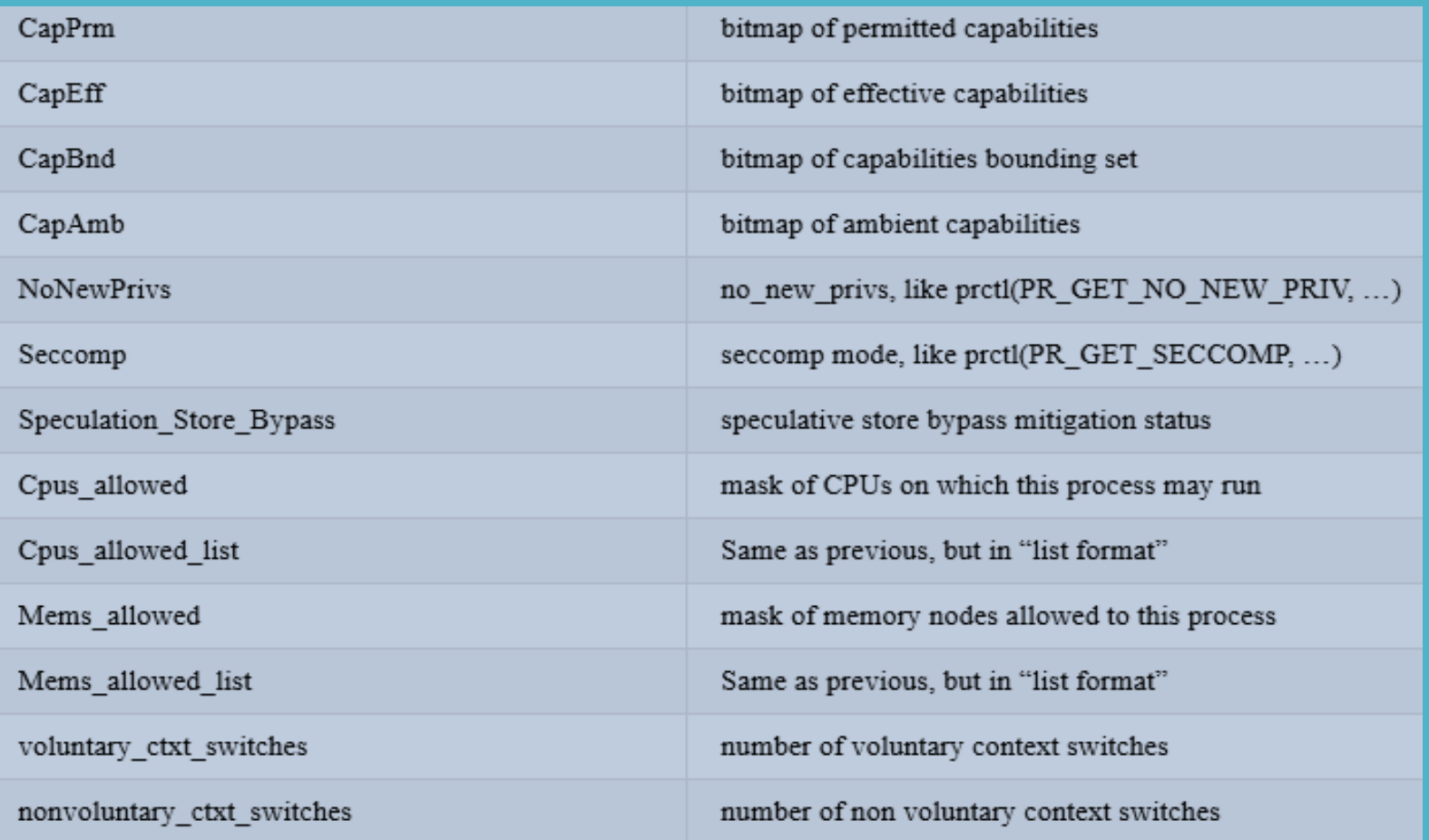

### Δημιουργία διεργασιών – η εντολή fork ()

### Η δημιουργία διεργασιών στο λειτουργικό σύστημα Linux πραγματοποιείται με την εντολή pid\_t fork (void);

Η νέα διεργασία που δημιουργείται με τον τρόπο αυτό αποτελεί θυγατρική διεργασία της διεργασίας που κάλεσε τη fork και ως εκ τούτου οι δύο διεργασίες σχετίζονται με σχέση γονέα – παιδιού.

#### Η fork επιστρέφει την τιμή της τόσο στη γονική όσο και στη θυγατρική διεργασία !!

- Η τιμή που επιστρέφεται στη γονική διεργασία είναι το pid της θυγατρικής διεργασίας.
- Η τιμή που επιστρέφεται στη θυγατρική διεργασία είναι η τιμή 0.

Με τον τρόπο αυτό είναι δυνατή η διάκριση ανάμεσα στις δύο διεργασίες.

Μία επιστρεφόμενη τιμή ίση με -1 υποδηλώνει την εμφάνιση σφάλματος δημιουργίας της διεργασίας.

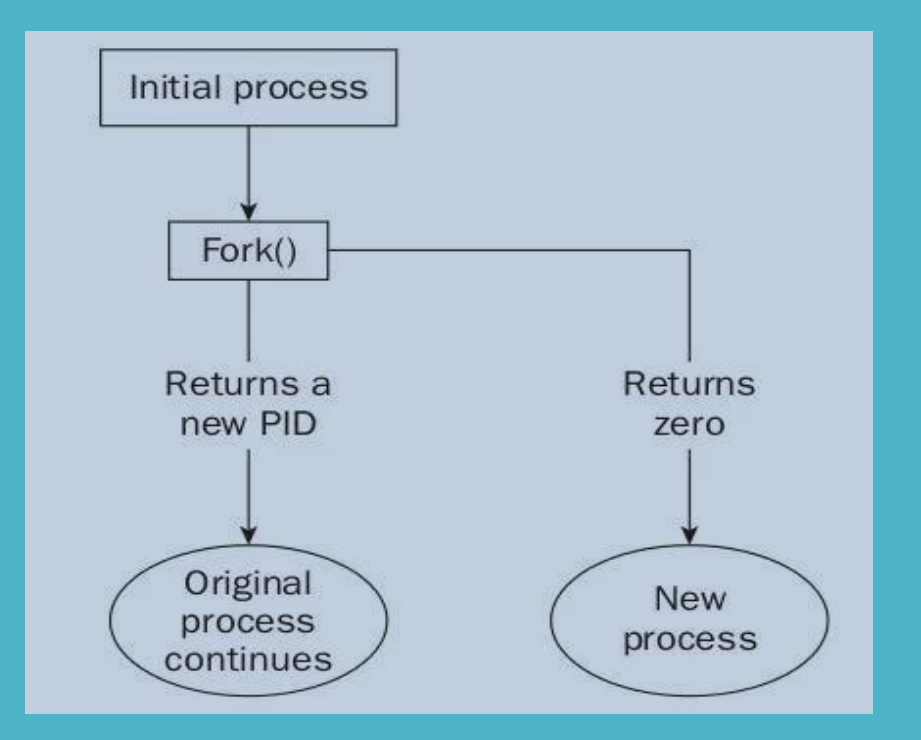

### Δημιουργία διεργασιών – η εντολή fork ()

Η γονική και η θυγατρική διεργασία έχουν διαφορετικό χώρο διευθύνσεων μνήμης αλλά με το ίδιο περιεχόμενο αφού εκτελείται ο ίδιος κώδικας.

Μετά την κλήση της fork () οι δύο διεργασίες αρχίζουν να εκτελούνται και υφίστανται ταυτόχρονα.

Οι μεταβλητές που έχουν αρχικοποιηθεί πριν τη κλήση της fork () έχουν τις ίδιες τιμές στις δύο διεργασίες ενώ από εκεί και πέρα οι τροποποιήσεις που πραγματοποιούνται στη μεταβλητή της μίας διεργασίας δεν επηρεάζουν την αντίστοιχη μεταβλητή της άλλης διεργασίας.

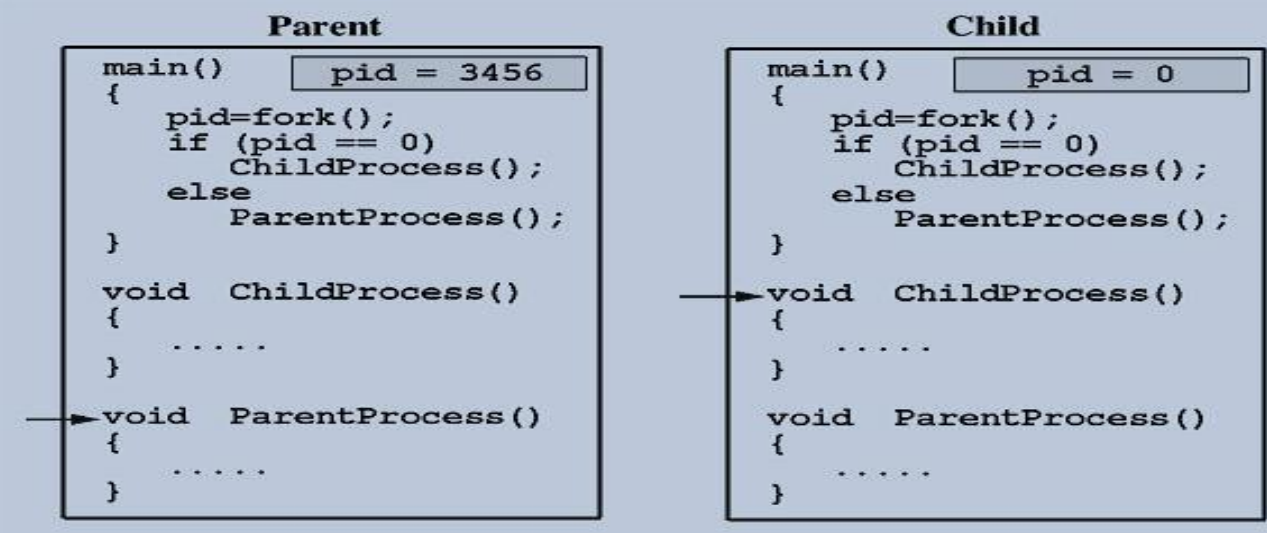

## **Διαχείριση διεργασιών** Τερματισμός διεργασιών – η εντολή exit ()

Μία διεργασία μπορεί να τερματιστεί με δύο διαφορετικούς τρόπους και πιο συγκεκριμένα:

- Φυσιολογικά, όταν ολοκληρωθεί ή καλώντας την εντολή exit ή την εντολή \_exit ()
- Απροσδόκητα, όταν δεχθεί σήμα τερματισμού (kill) ή όταν καταρρεύσει το σύστημα.

Υπάρχουν δύο συναρτήσεις για κανονικό τερματισμό, η **void \_exit (int exitCode)** η οποία είναι κληση συστήματος και η **void exit (int exitCode)** η οποία είναι συνάρτηση της C. Στη δεύτερη περίπτωση, η συνάρτηση exit καλεί τις συναρτήσεις που έχουν οριστεί ως

### int atexit (void (\*function) (void))

και ύστερα καλεί τη συνάρτηση \_exit(). Ο απροσδόκητος τερματισμός μιας διεργασίας γίνεται από την

### int kill (pid\_t pid, int sig)

όπου pid ο κωδικός της διεργασίας προς τερματισμό και sig κατάλληλο σήμα τερματισμού. Εάν είναι pid > 0 το σήμα στέλνεται στη διεργασία με αυτόν τον κωδικό, ενώ εάν είναι pid = -1 το σήμα στέλνεται σε όλες τις διεργασίες εκτός από την init κατά το shutdown του συστήματος.

Το λειτουργικό διαθέτει την εντολή **kill pid** όπου pid ο κωδικός της διεργασίας προς τερματισμό

### Αναστολή διεργασιών – η εντολή wait4

Στενά συνδεδεμένη με τις συναρτήσεις fork και exit είναι η συνάρτηση

pid\_t wait4 (pid\_t *pid*, int \* *wstatus*, int *options*, struct rusage \* *rusage*);

η οποία ανακτά και επιστρέφει τον κωδικό επιστροφής της εξεταζόμενης διεργασίας, όπου:

pid το process id της διεργασίας της οποίας αναμένεται ο κωδικός τερματισμού με τιμές

- $\cdot$  < -1  $\rightarrow$  αναμένει τον τερματισμό οποιασδήποτε θυγατρικής διεργασίας της οποίας το pgid είναι το ίδιο με από απόλυτη τιμή της παραμέτρου pid.
- $\cdot$  = -1  $\rightarrow$  αναμένει τον τερματισμό οποιασδήποτε θυγατρικής διεργασίας.
- $\cdot$  = 0  $\rightarrow$  αναμένει τον τερματισμό διεργασιών που ανήκουν στην ίδια ομάδα διεργασιών με την τρέχουσα διεργασία.
- > 0 αναμένει τον τερματισμό της διεργασίας με process id ίσο με pid.

wstatus  $\rightarrow$  δείκτης στην περιοχή αποθήκευσης του κωδικού τερματισμού της διεργασίας.

Κατά τη διάρκεια αυτής της διαδικασίας αναμονής του τερματισμού της θυγατρικής διεργασίας, η εκτέλεση της διεργασίας που κάλεσε τη συνάρτηση wait4, αναστέλλεται.

### Συνδυασμένη χρήση των fork, wait & exit

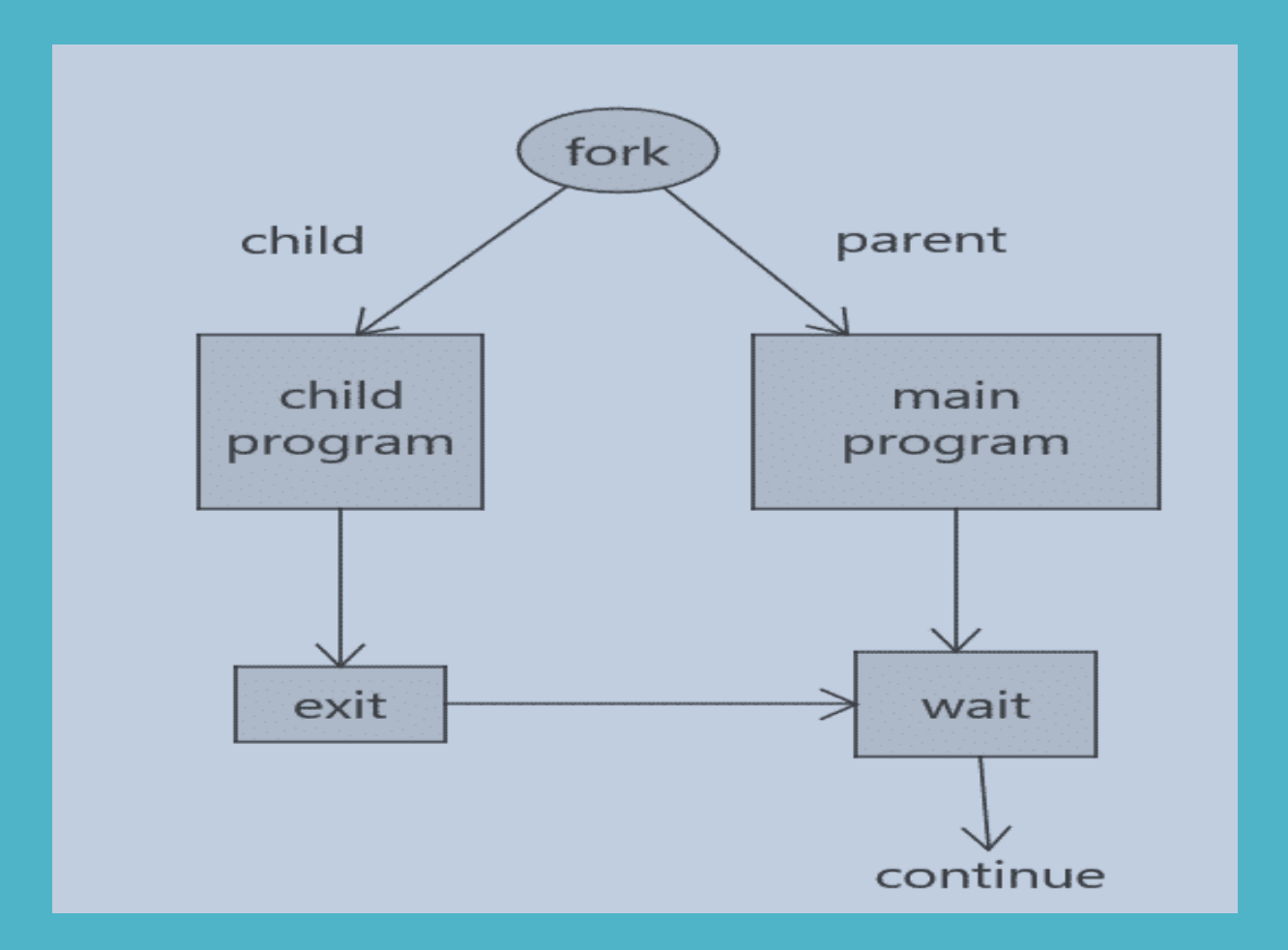

### Εκτέλεση εντολών και προγραμμάτων μέσα από διεργασίες

Οι επόμενες οκτώ συναρτήσεις επιτρέπουν την εκτέλεση ενός προγράμματος μέσα από ένα άλλο και χαρακτηρίζονται από την ολική αντικατάσταση του προγράμματος που καλεί αυτές τις συναρτήσεις από το πρόγραμμα που καλείται.

Εάν επιθυμούμε τη διατήρηση του αρχικού προγράμματος θα πρέπει να δημιουργήσουμε μία νέα διεργασία καλώντας τη fork και στη συνέχεια να καλέσουμε την κατάλληλη από τις παραπάνω συναρτήσεις μέσα από τη νέα διεργασία.

```
int execl(const char *path, const char *arg0, ..., const char *argn, (char *)0);
int execle(const char *path, const char *arg0, ..., const char *argn, (char *)0, char *const envp[]);
int execlp(const char *file, const char *arg0, ..., const char *argn, (char *)0);
int execlpe(const char *file, const char *arg0, ..., const char *argn, (char *)0, char *const envp[]);
int execv(const char *path, char *const argv[]);
int execve (const char *path, char *const argv[], char *const \textit{envp}[]);
int execvp(const char \starfile, char \star const argv[]);
int execvpe (const char \starfile, char \star const argv[], char \star const envp[]);
```
#### Αυτές οι συναρτήσεις διαφέρουν απλά στον τρόπο με τον οποίο οι παράμετροι της εντολής κλήσης τους περνούν στο νέο πρόγραμμα.

### Εκτέλεση εντολών και προγραμμάτων μέσα από διεργασίες

Οι παραπάνω συναρτήσεις διαχωρίζονται σε δύο κατηγορίες με κριτήριο το εάν το πέμπτο γράμμα του ονόματός τους είναι το l ή το v

execl execle execlp execlpe execv execve execvp execvpe

• Οι συναρτήσεις με το γράμμα l (list) δέχονται μία λίστα ορισμάτων (καταχωρημένα το ένα μετά το άλλο και χωρισμένα με κόμμα) η οποία τερματίζεται με NULL. •

execl ("/bin/bash", "ls", "-l", "-R", "-a", NULL)

• Οι συναρτήσεις με το γράμμα v (vector) δέχονται ως όρισμα έναν δείκτη προς ένα διάνυσμα δεικτών που περιέχει τα ορίσματα της συνάρτησης.

> char \* array [] = {"ls", "-l", "-R", "-a", NULL} execl ("/bin/bash", array)

- Οι συναρτήσεις με το γράμμα p (path) αναζητούν το πρόγραμμα προς εκτέλεση στη λίστα των καταλόγων που βρίσκονται καταχωρημένοι στη μεταβλητή PATH.
- Οι συναρτήσεις με το γράμμα e (environment) δέχονται ένα δείκτη προς ένα νέο περιβάλλον προς το πρόγραμμα που φορτώνεται για εκτέλεση.

### Οι συναρτήσεις system και popen

Εάν μία διεργασία καλέσει τη συνάρτηση system που ορίζεται ως

### int system (const char \* cmd)

περιμένει την ολοκλήρωση του προγράμματος cmd πριν συνεχίσει με την εκτέλεση του δικού της κώδικα. Η system επομένως δημιουργεί μία νέα θυγατρική διεργασία και εκτελεί το πρόγραμμα του φλοιού καλώντας την exec, το οποίο με τη σειρά του εκτελεί την εντολή cmd. Ο κωδικός επιστροφής της θυγατρικής διεργασίας διαβιβάζεται στη γονική διεργασία με τη wait.

### FILE \* popen (const char \* cmd, const char \* mode)

Η popen εκτελεί την εντολή cmd και δημιουργεί μία διασωλήνωση ανάμεσα στην εφαρμογή που κάλεσε την popen και στην εφαρμογή cmd επιστρέφοντας ένα δείκτη προς το ρεύμα δεδομένων που άνοιξε για διαδικασία ανάγνωσης ή εγγραφής.

Η cmd εκτελείται από το κέλυφος όπως και στη system ενώ το mode είναι "r" εάν η γονική διεργασία θέλει να διαβάσει την έξοδο της εντολής cmd και "w" εάν η εντολή cmd δέχεται είσοδο από τη διεργασία. Στο τέλος καλείται η

### int pclose (FILE \* stream)

που επιστρέφει τον κωδικό τερματισμού της θυγατρικής διεργασίας μέσω της wait.

## **Διαχείριση διεργασιών** Διαχείριση περιβάλλοντος

Η κάθε διεργασία που ξεκινά σε ένα σύστημα Linux με κάποιον από τους παραπάνω τρόπους έχει πρόσβαση στο σύνολο των μεταβλητών περιβάλλοντος του συστήματος.

Η ανάκτηση της τιμής μιας μεταβλητής περιβάλλοντος γίνεται με τη συνάρτηση

#### char \* getenv (const char \* variable)

Η προσθήκη περιεχομένου στο περιβάλλον γίνεται με τη συνάρτηση

#### int putenv (char \* string)

όπου string συμβολοσειρά της μορφής variable = value ενώ η τροποποίηση γίνεται με τη συνάρτηση

int setenv (const char \* variable, const char \* value, int overwrite)

Τέλος η διαγραφή μιας μεταβλητής περιβάλλοντος γίνεται με τη συνάρτηση int unsetenv (const char \* variable)

Οι παραπάνω συναρτήσεις είναι δηλωμένες στο αρχείο επικεφαλίδας **stdlib.h** 

## **Διαχείριση διεργασιών** Διαχείριση Πόρων

Για κάθε συνηθισμένη διεργασία που εκτελείται σε ένα σύστημα Linux υπάρχει άνω όριο σχετικά με τους πόρους (επεξεργαστή, μνήμη, δίσκο) που της διατίθενται για την εκτέλεσή της. Για κάθε πόρο ορίζονται δύο τιμές ορίων, μία για το μέγιστο όριο (hard) και μία για το ελάχιστο όριο (soft). Η ανάκτηση των πόρων που έχουν ανατεθεί σε μία διεργασία γίνεται από τη συνάρτηση

### int getrlimit (int resource, struct rlimit \* rlp)

ενώ ο καθορισμός των πόρων γίνεται με τη βοήθεια της συνάρτησης

#### int setrlimit (int resource, const struct rlimit \* rlp)

όπου rlimit κατάλληλα ορισμένη δομή δεδομένων που ορίζεται ως (<sys/resource.h>)

#### struct rlimit { rlim\_t rlim\_cur; rlim\_t rlim\_max };

Οι καθιερωμένοι πόροι είναι οι εξής:

RLIMIT CORE  $\rightarrow$  μέγιστο μέγεθος αρχείου RLIMIT\_CPU μέγιστος χρόνος χρήσης της CPU (seconds) RLIMIT\_DATA μέγιστο μέγεθος τμήματος δεδομένων (bytes) RLIMIT\_FSIZE μέγιστο μέγεθος αρχείων (bytes) RLIMIT\_NOFILE μέγιστος αριθμός ταυτόχρονα ανοικτών αρχείων RLIMIT\_STACK  $\rightarrow$  μέγιστο μέγεθος στοίβας (bytes)

## **Διαχείριση διεργασιών** Η διεργασία init

Αποτελεί daemon process που ξεκινά κατά την εκκίνηση του υπολογιστή και εκτελείται συνεχώς μέχρι τον τερματισμό του που γίνεται με την εντολή

#### shutdown –h [-r] now

Είναι η γονική διεργασία όλων των διεργασιών που τρέχουν στο σύστημα και αναλαμβάνει τη διαχείριση των ορφανών διεργασιών. Η αποτυχημένη της εκκίνηση οδηγεί σε kernel panic.

Η συμπεριφορά της καθορίζεται από τα περιεχόμενα του αρχείου /etc/inittab και μία από τις πιο σημαντικές παραμέτρους που ορίζονται εδώ είναι ο καθορισμός του runlevel εκκίνησης του συστήματος  $\rightarrow$  id:3:initdefault

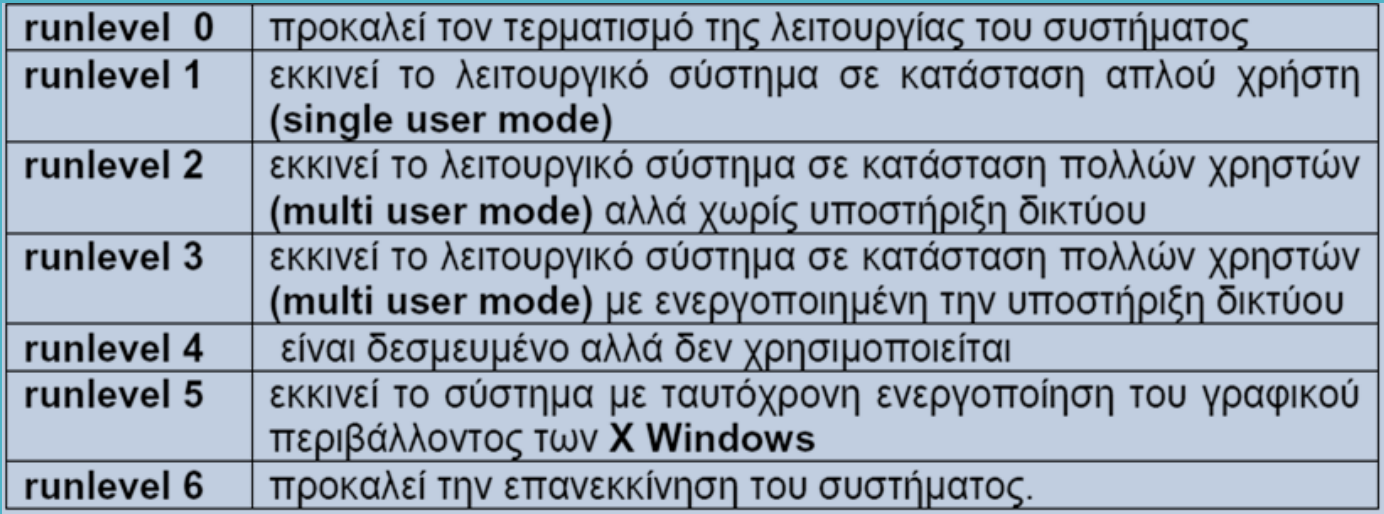

### **Διαχείριση διεργασιών** Η διεργασία systemd

Στις τελευταίες εκδόσεις του λειτουργικού συστήματος η διεργασία init έχει αντικατασταθεί από τη διεργασία systemd η οποία οδηγεί σε καλύτερη διαχείριση του συστήματος.

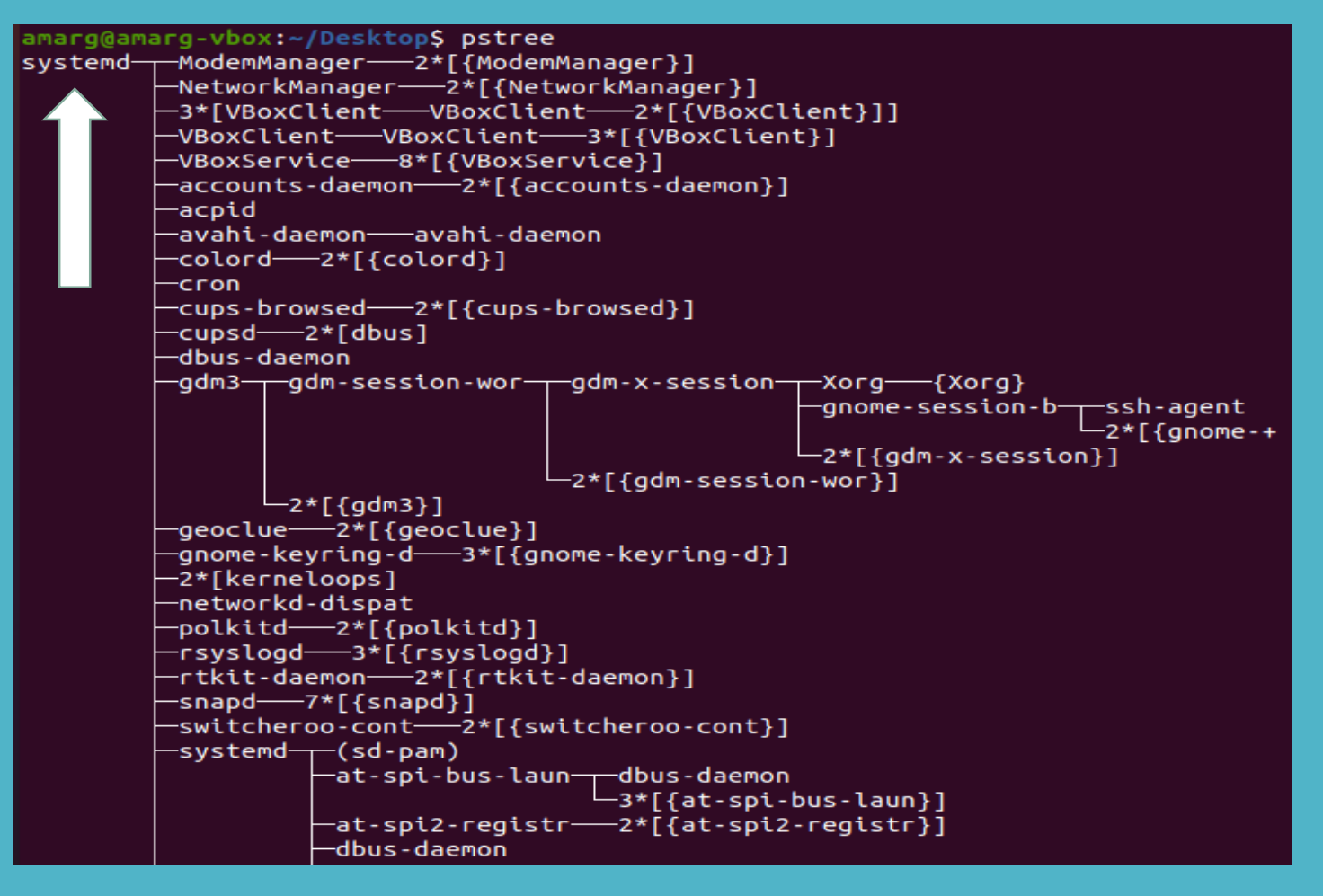

## **Διαχείριση διεργασιών** Μεταβολή προτεραιότητας διεργασίας – η εντολή nice

Η εντολή nice επιτρέπει τη μεταβολή της τιμής προτεραιότητας των διεργασιών. Η προεπιλεγμένη τιμή προτεραιότητας είναι η τιμή 0, η μέγιστη τιμή είναι -20 και η ελάχιστη είναι η 19.

Όσο μεγαλύτερη είναι η τιμή της προτεραιότητας μιας διεργασίας τόσο πιο μεγάλος είναι ο χρόνος που απασχολεί τη CPU και τόσο μεγαλύτερη είναι η εκχώρηση πόρων.

Η κλήση της nice χωρίς ορίσματα εκτυπώνει την τρέχουσα τιμή προτεραιότητας (συνήθως 0) ενώ η κλήση της εντολής με τη μορφή

#### nice –nN cmd

προκαλεί αύξηση της τιμής της προτεραιότητας της διεργασίας που προκύπτει από την εκτέλεση της εντολής cmd κατά N. Για παράδειγμα η εντολή

#### nice –n10 gedit sample.txt

ξεκινά την εφαρμογή gedit με τιμή προτεραιότητας 0 (default) + 10 = 10 καθιστώντας τη διεργασία που δημιουργείται λιγότερο επείγουσα σε σχέση με τις υπόλοιπες.

Σε επίπεδο κώδικα C η συνάρτηση nice ορίζεται ως int nice (int increment).

## **Διαχείριση διεργασιών** Προσκήνιο και παρασκήνιο

Μία διεργασία εκτελείται στο προσκήνιο (foreground) όταν εκτελείται από τη γραμμή εντολών και κατά συνέπεια απασχολεί το φλοιό.

Μία διεργασία εκτελείται στο παρασκήνιο (background) όταν δεν δεσμεύει το φλοιό και ως εκ τούτου παράλληλα με την εκτέλεσή της μπορούμε μέσω του φλοιού να αλληλεπιδράσουμε με το σύστημα. Μια διεργασία μπορεί να ξεκινήσει απευθείας στο παρασκήνιο με τη βοήθεια του τελεστή & που καταχωρείται ως τελευταίος χαρακτήρας κατά την κλήση της δηλαδή ως

### cmd [arguments] &

Εάν επιθυμούμε την αναστολή της διεργασίας που εκτελείται χρησιμοποιούμε το συνδυασμό Ctrl-Z.

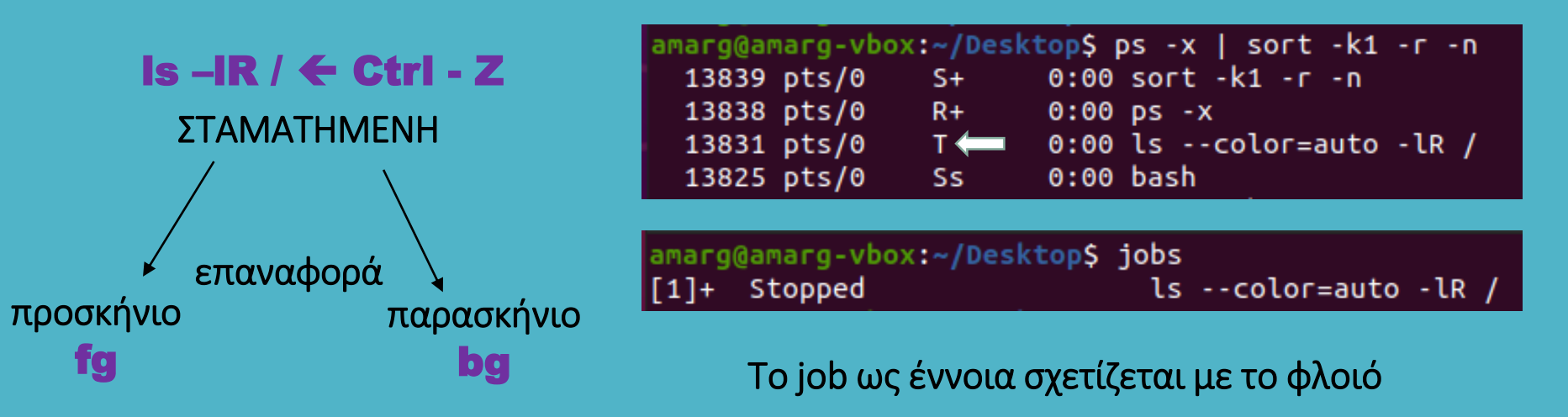

## **Διαχείριση διεργασιών** Παράδειγμα 1

Δημιουργία θυγατρικής διεργασίας με κλήση της fork().

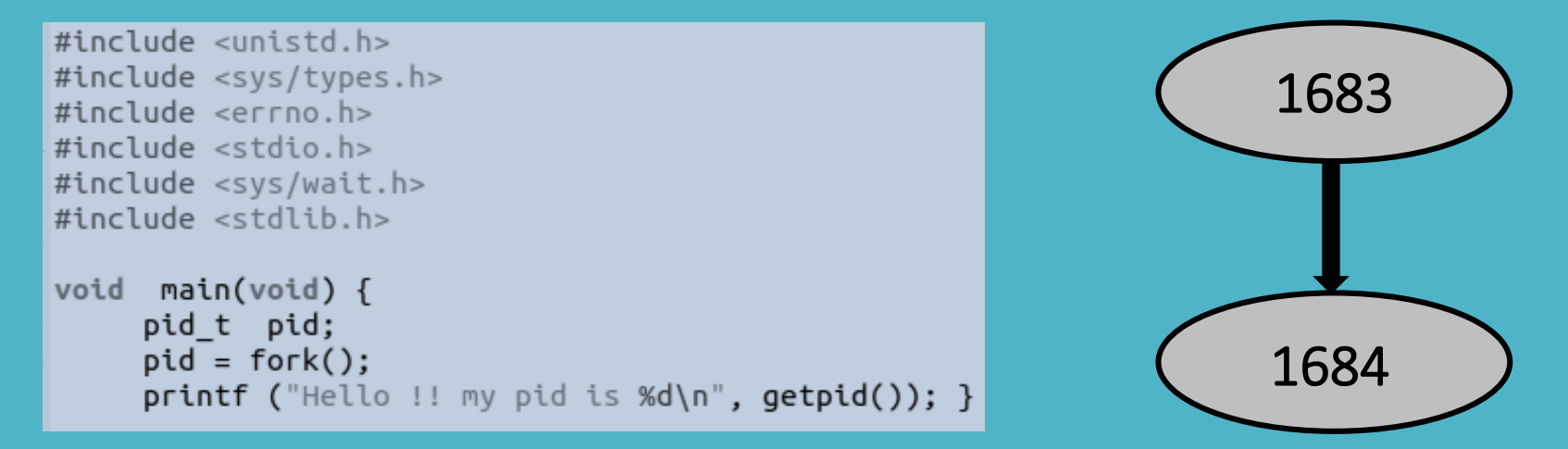

Η printf εκτελείται και από τη γονική και από τη θυγατρική διεργασία (για αυτό και εκτυπώνονται δύο μηνύματα ενώ υπάρχει μία και μοναδική printf) και εκτυπώνει το pid της καθεμίας από αυτές.

> amarg@amarg-vbox:~\$ ./shared/Lab4/forkex1 Hello !! my pid is 1683 amarg@amarg-vbox:~\$ Hello !! my pid is 1684

Η γονική διεργασία ολοκληρώθηκε πρώτη (αν και θα μπορούσε πρώτη να ολοκληρωθεί η θυγατρική) και για το λόγο αυτό το shell prompt εμφανίστηκε πριν την ολοκλήρωση της θυγατρικής διεργασίας.

### **Διαχείριση διεργασιών** Παράδειγμα 2

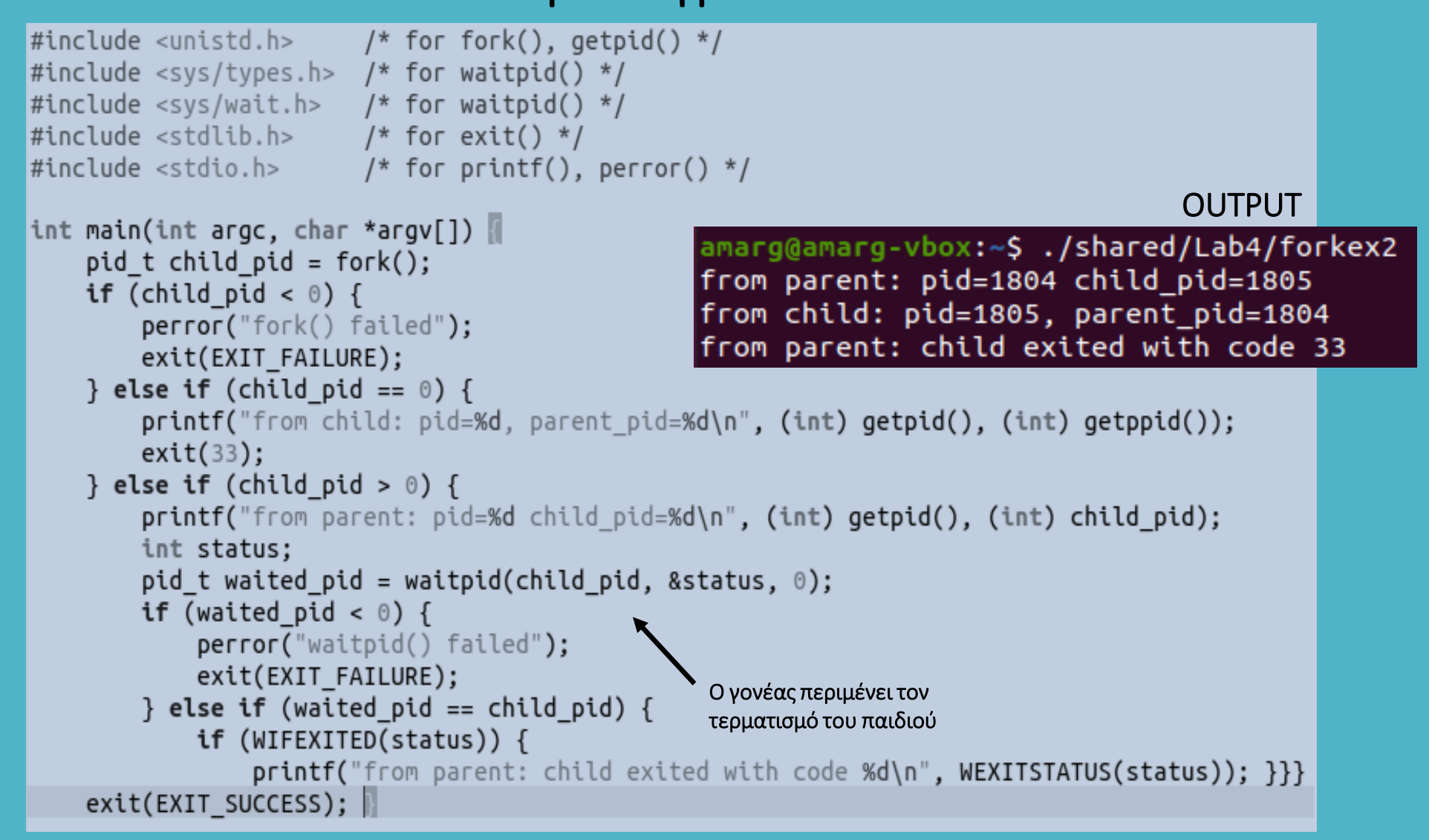

parent process!

parent PID =  $1843$ , child pid =  $1844$ 

Παράδειγμα 3

```
child process!
                                                                      child PID = 1844, parent pid = 1843int global = 0;
int main() \{child's local = 1, child's global = 1
    pid t child pid:
                                                                      amarg
   int status:
                                                                     Child exit code: 0
   int local = 0;
    child pid = fork();
                                                                     Parent'z local = 0, parent's global = 0if (child pid >= 0) /* fork succeeded */ {
                                                                     Parent says bye!
                                                                                                      OUTPUT
        if (child pid == 0) /* fork() returns 0 for the child process */ {
            printf("child process!\n"):
            local++; global++;printf("child PID = %d, parent pid = %d\n", getpid(), getpid());printf("\\nchild's local = %d, child's global = %d\n", local, global);char * cmd[] = {"whoami", (char*)0};
            return execv("/usr/bin/whoami", cmd); /* call whoami command */ }
                                                                                         Οι μεταβλητές local
                                                                                         και global έχουν 
         else /* parent process */ {
             printf("parent process!\n");
                                                                                         διαφορετικές τιμές 
             printf("parent PID = %d, child pid = %d\n", getpid(), child pid);wait(&status); /* wait for child to exit, and store child's exit status */στις δύο διεργασίες !printf("Child exit code: %d\n", WEXITSTATUS(status));
             /* The change in local and global variable in child process *//* should not reflect here in parent process. */print('\\nParent'z local = %d, parent's global = %d\\n", local, global);printf("Parent says bye!\n");
             exit(0); /* parent exits */ }}
    else /* failure */ {
        perror("fork");
        exit(0); \}
```
## **Διαχείριση διεργασιών** Η δομή του κώδικα χρήσης της fork

```
#include <sys/types.h>
#include <stdio.h>
#include \langleunistd.h>
int main() \{pid_t pid, pid1;
   Κώδικας πριν την κλήση της fork.
{\bf A} γπάρχει μία και μοναδική διεργασία
    η οποία είναι η γονική διεργασία
                                                              Εάν λοιπόν θέλουμε να
    /* fork a child process */γράψουμε κώδικα που να
    pid = fork();εκτελείται από τη γονική
                                                              διεργασία, αυτός μπορεί να
    if (pid < 0) { /* error occurred */
                                                              γραφεί είτε στην Ενότητα Α
       fprintf(stderr, "Fork Failed");
                                                              είτε στην Ενότητα Β, οι
       return 1:
                                                              οποίες είναι ισοδύναμες.
    else if (pid == 0) { /* child process */
          Γ Κώδικας που εκτελείται από<br>Γ τη θυγατρική διεργασία
    else { /* parent process */Αντίθετα ο κώδικας για τη
                                                            θυγατρική διεργασία γράφεται
         B Κώδικας που εκτελείται<br>B από τη γονική διεργασία
                                                            ΜΟΝΟ στην Ενότητα Γ
    return 0;}
```
### **Διαχείριση διεργασιών** Τοπολογίες διεργασιών

```
#include <unistd.h>
#include <svs/types.h>
\#include \le crrno.h>#include <stdio.h>
#include <svs/wait.h>
#include <stdlib.h>
```

```
int main () {
    int pid1, pid2;
```
∙}

 $\}$ 

```
pid1 = fork();
```

```
if (pid1>0) {
```

```
Κώδικας για τη
διεργασία Ρ0
```

```
pid2 = fork();if (pid2>0)διεργασία Ρ0
     7
 else fδιεργασία Ρ2
       \mathcal{F}
```

```
Κώδικας για τη
```

```
Κώδικας για τη
```

```
else \{
```

```
Κώδικας για τη
διεργασία Ρ1
```
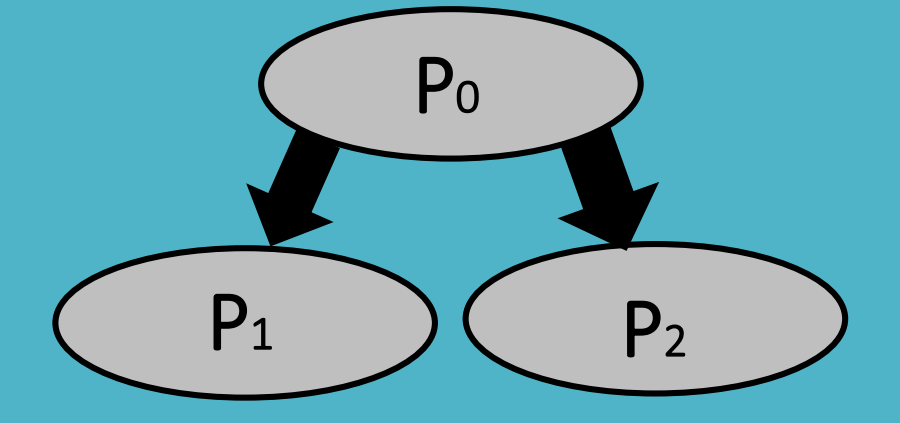

### **Διαχείριση διεργασιών** Τοπολογίες διεργασιών

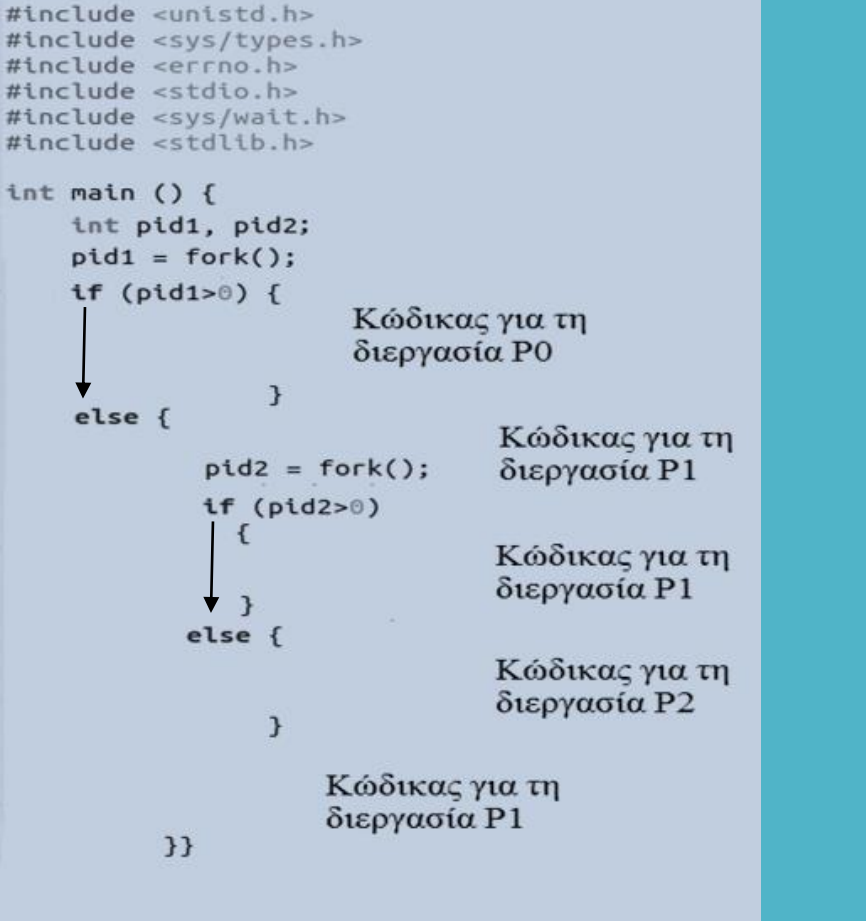

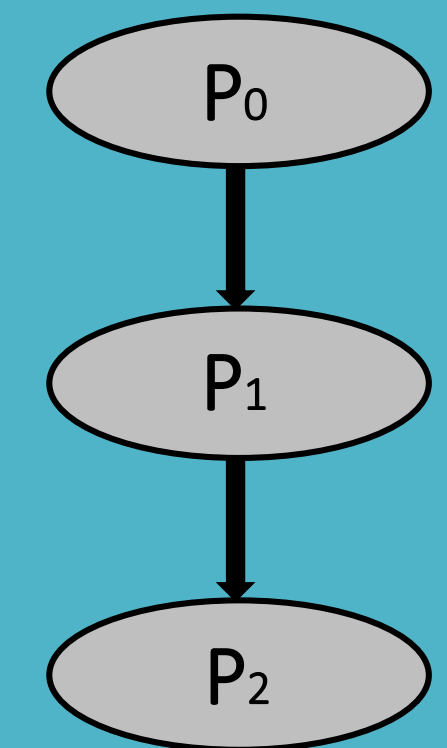

### Παράδειγμα 4

```
#include <unistd.h>
#include <sys/types.h>
#include <errno.h>
\#include <stdio.h>
#include <svs/wait.h>
#include <stdlib.h>
int main () fint pid1, pid2, status1, status2, child1, child2;
    pid1 = fork();if (pid1<0) {
        printf ("Fork operation was uncussesfull\n");
        return -1 ; \}else if (pid1>0) {
          printf ("Parent process with pid %d and ppid %d \n", qetpid(), qetppid());
          child1 = wait(8status1);printf ("Child with code %d has beem terminated\n", child1);
          pid2 = fork():
          if (pid2>0)printf ("Parent process \n");
                child2 = wait(8status2);printf ("Child with code %d has been terminated\n", child2); }
           else fprintf ("Child2 with pid %d and ppid %d \n", getpid(), getppid());
                printf ("Calling pwd command...");
                execl ('/usr/bin/pwd", "pwd", NULL); }}
    else fprintf ("Child1 with pid %d kai ppid %d \n", getpid(), getppid());
            print f ("Creating a new directory...\n\cdot \n\cdot);
            execlp ("mkdir", "mkdir", "OSLab", NULL); }}
```
### Παράδειγμα 4

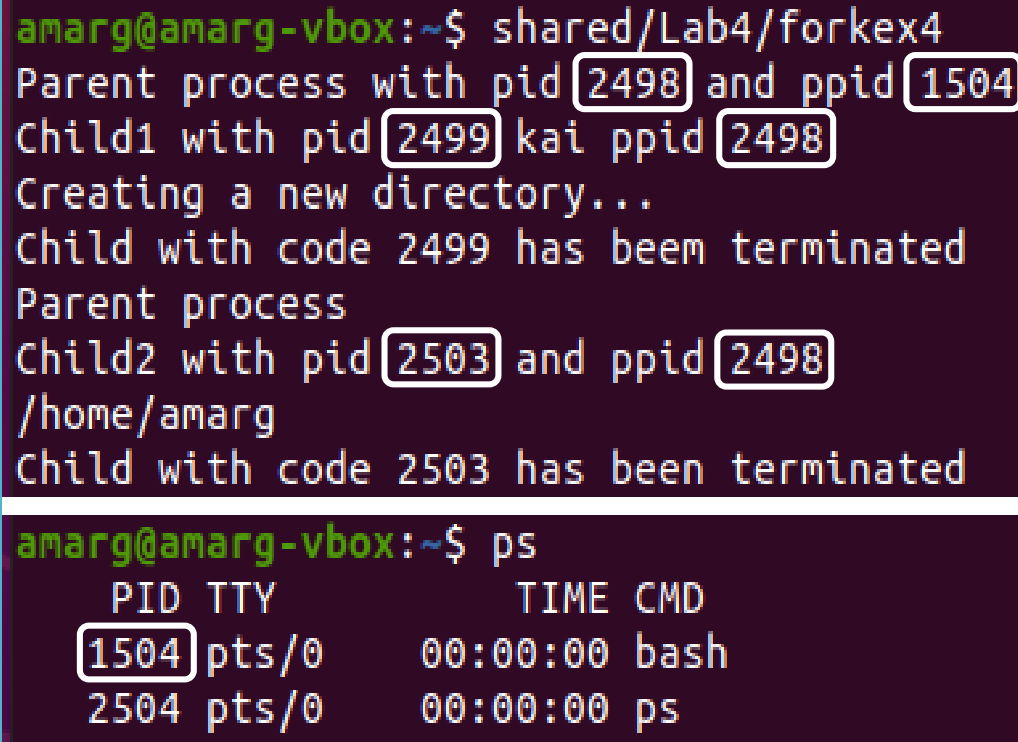

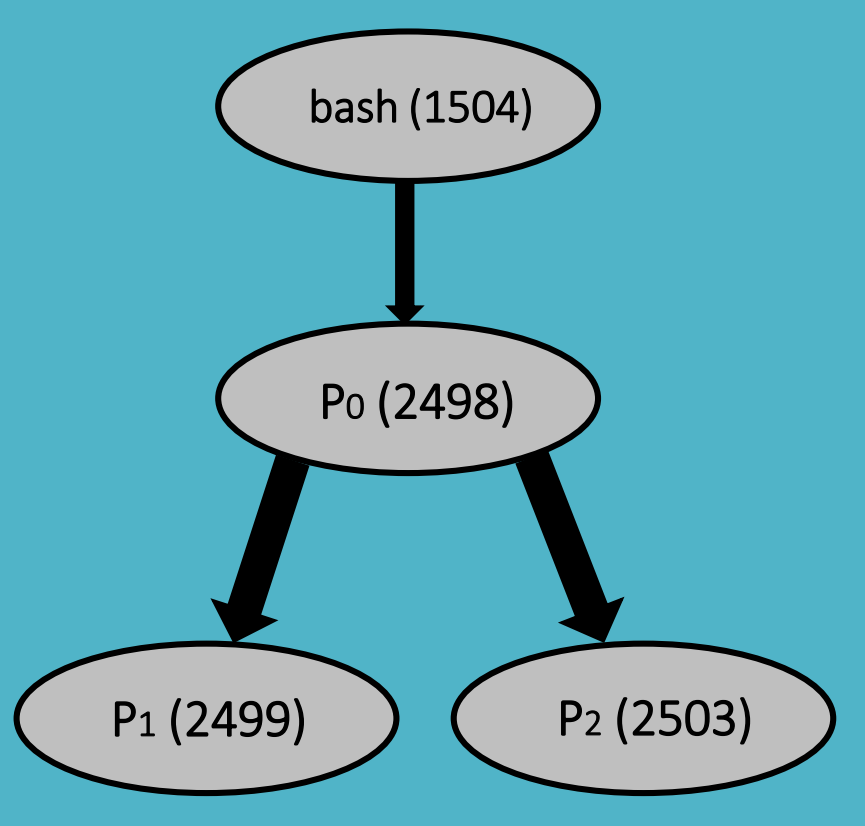

### **Διαχείριση διεργασιών** Παράδειγμα 5

```
#include <unistd.h>
#include <sys/types.h>
#include <errho.h&gt;\#include \leqstdio.h>
#include <sys/wait.h>
#include <stdlib.h>
int main () \{int pid1, pid2, status1, status2, child1, child2;
    pid1 = fork():
    if (pid1<0) {
        printf ("Fork operation was uncussesfull\n");
        return -1; }
    else if (pid1>0) {
          printf ("Parent process with pid %d and ppid %d \n", getpid(), getppid());
          child1 = wait(8status1);printf ("Child with code %d has beem terminated\n", child1);
    else \{printf ("Child1 with pid %d kai ppid %d \n", getpid(), getppid());
            pid2 = fork();if (pid2>0)f.
                printf ("Parent process (child1) for child2\n");
                child2 = wait(8status2);print f ("Child with code %d has been terminated\n", child2; }
           else \{printf ("Child2 with pid %d and ppid %d \n", getpid(), getppid());
                printf ("Calling pwd command...");
                execl ('/usr/bin/pwd", "pwd", NULL);print f ("Creating a new directory...\n");
            execlp ("mkdir", "mkdir", "OSLab", NULL); }}
```
### Παράδειγμα 5

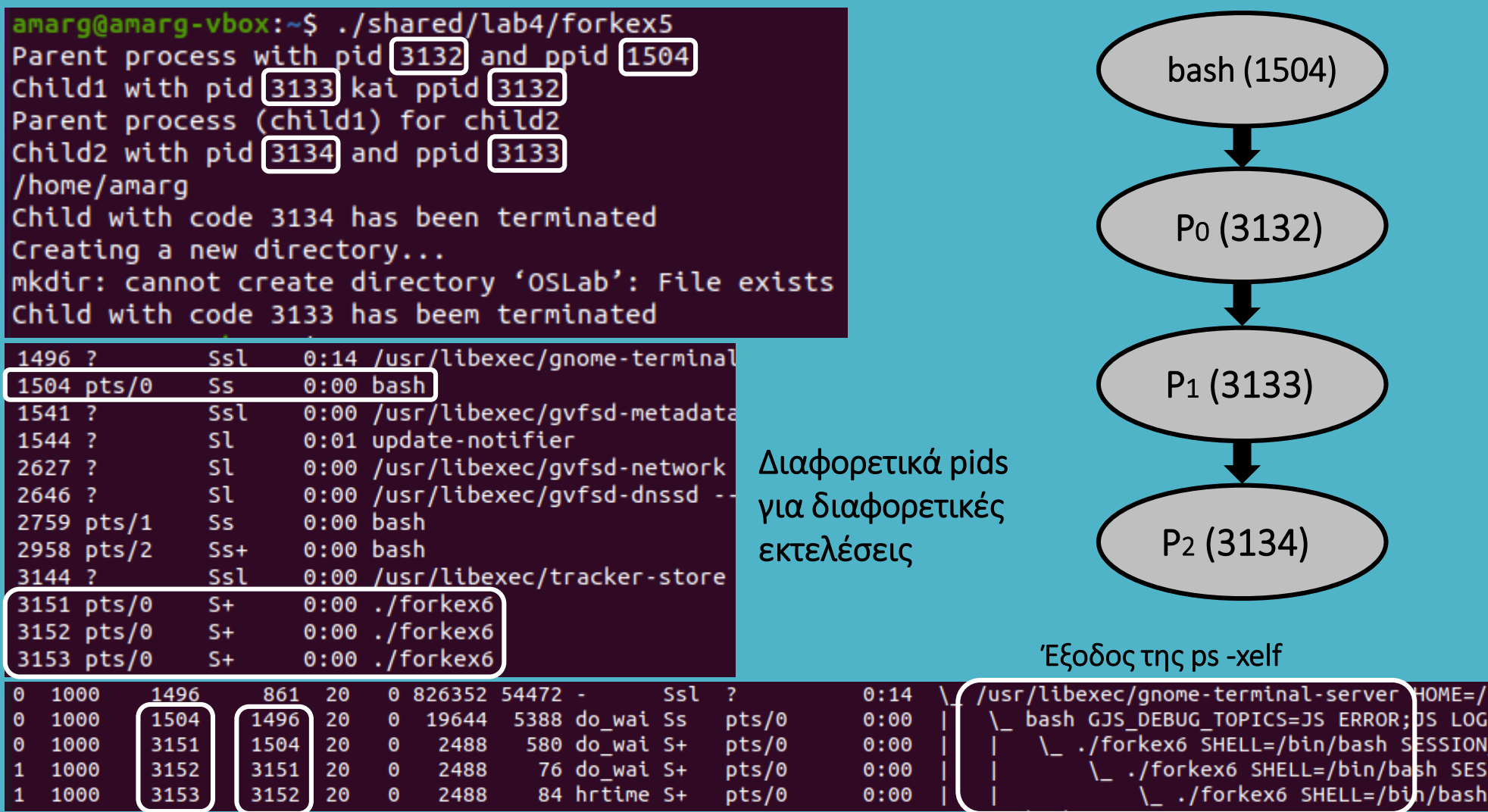